### **ECE 1778: Creative Applications for Mobile Devices**

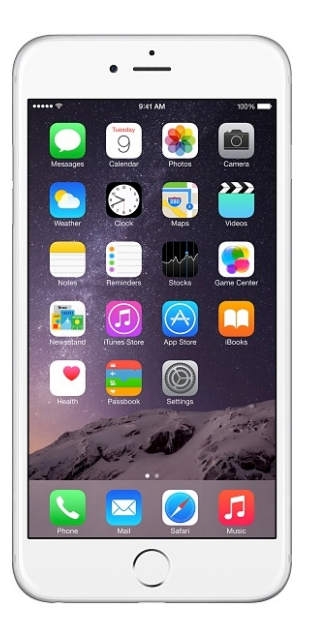

Lecture 3 January 22, 2019

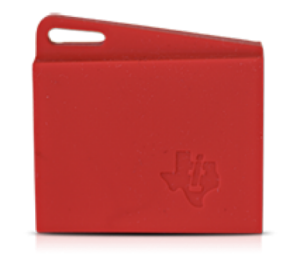

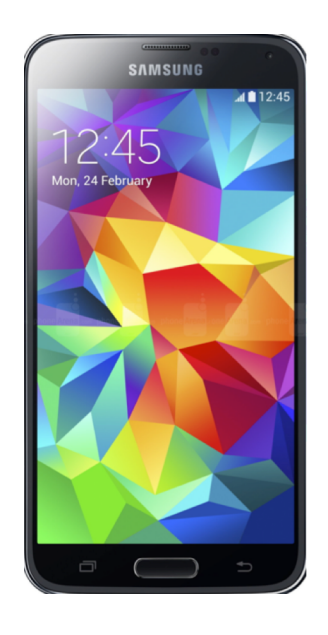

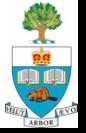

■ To bring together people from different disciplines to build an interesting & creative mobile/wearable application

■ To learn how to do this & actually do it!

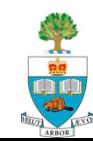

# **Today**

- 1. Logistics/Organization of Course & Project
- 2. Assignments P2 & S2
- 3. Idea Brainstorming and Creativity Inspiring:
	- Case Studies of Apps
- 4. Project Group Forming

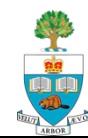

## **Logistics**

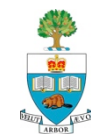

## **Assignments: Bringing you Up To Speed**

- S1 and P1 were due last night
- $\blacksquare$  S2 is due next Tuesday (January 28<sup>th</sup>) at 6pm
- **n** P2 is due Tuesday February 4<sup>th</sup> at 6pm
	- Are posted on the main course [website](http://www.eecg.utoronto.ca/~jayar/ece1778/assignments.html) and Quercus
- There will be one more programming assignment **There will be two more Specialist assignments**

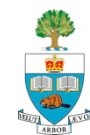

## **Project Stages**

#### **1. Forming Groups**

– Form group by tomorrow Jan 23; SEND EMAIL as DESCRIBED

#### **2. Project Approval-in-Principle**

- Done via <u>email</u> –send short description to me; will respond fast
- Due January 28th prior to class; must have approval to proceed

#### **3. Project Proposal/Plan**

– Document Due February **10th** (had this wrong previously)

#### **4. Proposal & Plan Presentations**

- February 12th
- **NOTE EXTRA LECTURE Wed February 12th, 6-8pm, RS 208**
- **5. Spiral 2 & Spiral 4 Presentations**
	- 2: March 4/11 4: March 18/25
- **6. Final Presentations**
	- Weeks of April 1/8
- **7. Final Report Due April 15th**

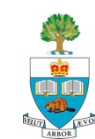

### **Meet Tonight to Form Groups/Discuss ideas**

- n Wed January 22nd, 6:30pm-8:00pm
- Rosebrugh Building, Room 208
- We will help make matches & be there to kick around ideas to help with direction/scope

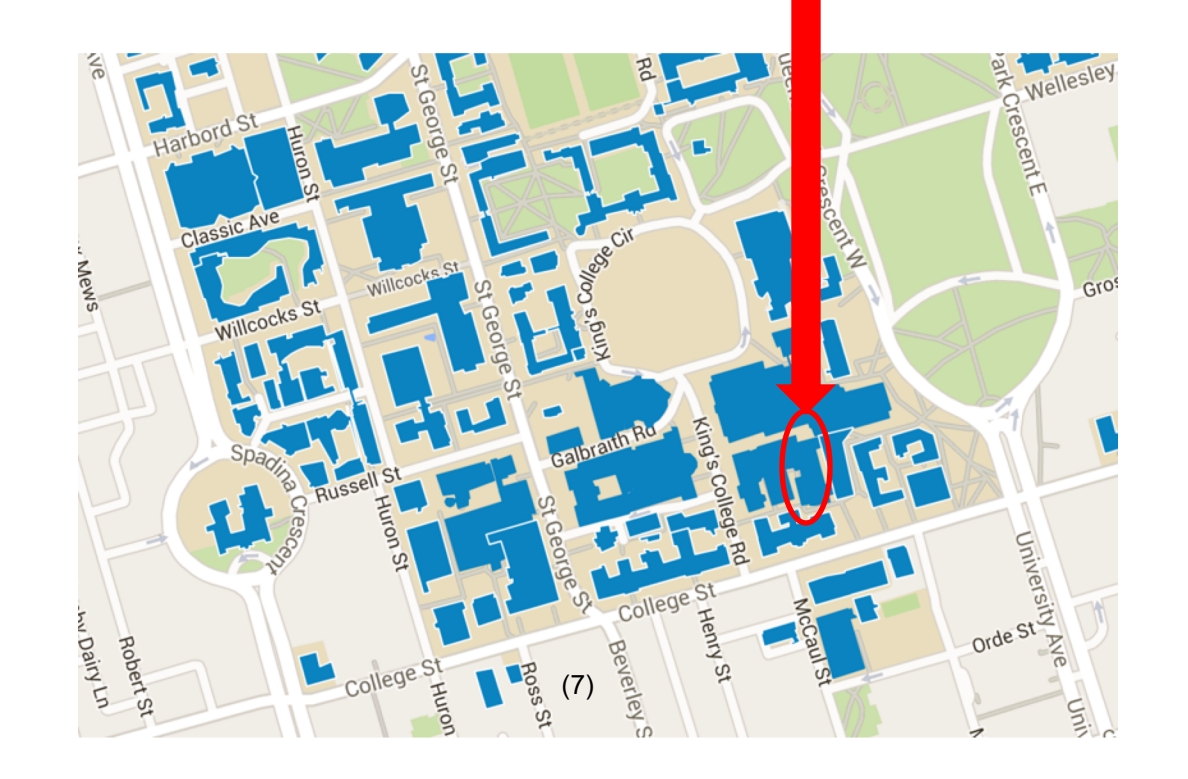

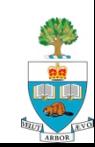

### **Groups Need to be Formed Soon!**

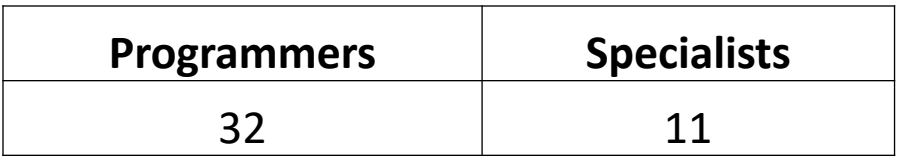

- Counts comes from assignments [P1 and S1] also including 2 external specialists
- $\blacksquare$  51 + 2 externals = 53 registered missing 10!
- Groups: 1 Specialist + 2 Programmers
- n Just **1** group 'formed' as of this morning
	- Must send me email to 'form'
- $\blacksquare$  Will provide time today to help form groups

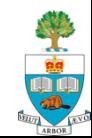

## **Send Me Group Info When Formed**

#### $\blacksquare$  Send email to me:

- [Jonathan.Rose@ece.utoronto.ca](mailto:Jonathan.Rose@ece.utoronto.ca)
- Copy email to all group members
- this a formal commitment
- **n The email must contain (please do this):** 
	- Names of all students and student numbers
	- UofT email address of all members (or otherwise if external)
	- Department & Field of each group member
	- Degree being pursued by each group member (M.A., Ph.D., M.A.Sc., M.H.Sc., M.Eng, M.S.A.C. etc.)
	- **Indicate who is a Programmer, who is Specialist/External Specialist**
	- Mobile platform: Android or iOS?

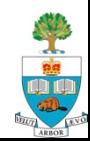

## **Next Project Step:**

## **Approval-in-Principle**

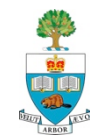

## **Approval-in-Principle: January 28th**

- Once your group is formed, you must fairly quickly come to a rough idea of what you're going to do
- $\blacksquare$  This week you should be kicking around ideas between yourselves, myself and TAs
	- We will go back and forth as necessary
- **n Your group must have my approval of the general idea of** your Project by end of day Wednesday January 30
	- Start now! Will be able to use part of this class to have informal discussion of topic with team and myself & TAs

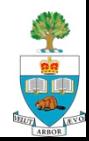

### **What to Send for Approval**

- **1. What & Why:** A few sentences describe what the project is and how it is motivated.
- **2. Expertise Link:** Make clear how this app fits within the expertise of the Specialist and **what the contribution**  the project makes to the Specialist's field or research
- **3. Name:** Give your App a Name
	- name should convey the essence

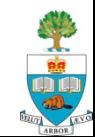

### **How to Describe Your Topic?**

#### ■ Key is to say **what** & **why**

- engineers tend to think about *how* too soon, be warned
- You will need to think about how to make the *what feasible*, but not in first description for someone else to understand
- Could be the completion of this sentence: "The goal of our app is to …"

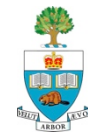

## **Good Example Description**

- **Nightarian What:** The goal of our App is to help train surgeons to gain fine motor skills by measuring their movements and providing feedback on the movement quality.
- **Nightary:** Surgical training is difficult, and lacks quantitative feedback.
- **Specialist Expertise:** Training to be Surgeon, currently taking 1 year off to do M.Ed.
- Name: STAN "Surgical Trainer and Navigator"

**I.... How:** accelerometer attached to hands to measure fine motion quantitatively

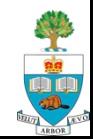

### **That was a Little Misleading**

- n This is the description as it stood **at the end** of the project
- **n It didn't start out this way**, it needed refinement
- $\blacksquare$  This refinement process is an essential part of learning

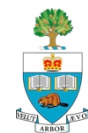

### **Poor Example Description**

It's a customizable cloud-based student/teacher homework and dynamic scheduling app that learns how and when students do their homework, rewards task completion, pushes reminders and adjusts scheduling according to need. It also allows teachers to create ubiquitous learning exercises and to push AR enhanced homework to students. We also hope to build in a GPS-based study group and knowledge building capability. It sounds like a lot but my coders believe they can pull it off. We have prioritized elements and are confident that the core elements can be coded. *I will send you the required Specialist summary later this week.*

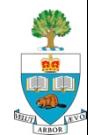

## **What is Wrong with it?**

- 1. Hard to say **what** it is it is many things, and lacks focus.
- 2. Doesn't say **why** (e.g. What problem is being solved, why a specific capability is needed/worthy).
- 3. No name! (This group had real trouble with names)
- 4. No connection to what the Specialist's expertise is.
	- Last part in italics was the specialist saying he would get around to this **next week!**

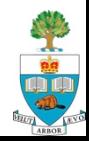

## **How To Send in Approval-in-Principle**

- Send an email to me <u>[Jonathan.Rose@ece.utoronto.ca](mailto:Jonathan.Rose@ece.utoronto.ca)</u>
	- Just one per group
- Send as soon as ready, want all approved by January 30 if possible
- Need to get statement back from me: "Your Project has Approval-in-Principal"
	- There may be some back and forth between us
	- Over these years, there has been a fair amount of revision

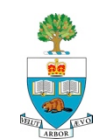

### **Step After Approval-in-Principle:**

## **Proposal/Plan**

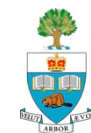

## **Proposal/Plan Due Monday Feb 10 @ 6pm**

- 1. Reprise Goal, make more precise
	- What & Why
- 2. Rough design of what the **user** of the App sees
	- Screen designs
	- Use Marvel App [https://marvelapp.com](https://marvelapp.com/)
		- From Specialist Assignment 2
		- Any drawing package will do
- **3. Block Diagram** overview of planned code
	- Top down description of the major pieces & communication
	- With short description of each
	- Should be linked to the screens
	- I will discuss creation of block diagrams next week

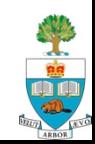

## **Plan, continued**

- 4. Statement of Risks/Issues
	- What roadblocks/issues/challenges do you foresee?
	- Software, Hardware, Ethics, Data …
- 5. What do you need to learn that you don't know
	- all members
- **6. Important:** Specialists
	- Submit a 500 word essay on
		- 1. How App relates to field of Specialist, and
		- 2. How the Specialist will contribute to project
			- Need to be an active participant throughout
			- How will you do that?
			- **Issue Tracking on Github**

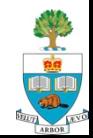

### **Proposal/Plan Document**

#### length: 1500 words max

- not including Specialist essay (#6)
- include word count, penalty for overage
- Seeking clarity, not quantity of words
	- Omit needles words
- **Specialist** should Submit to Quercus,
	- under Assignment "**Proposal-Plan"**
- Worth 10% of grade
	- including in-class presentation done following week
- Document Due Monday February 10<sup>th</sup> at 6pm

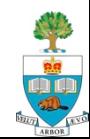

## **That Same Week: Prop/Plan Presentation**

#### **n Proposal/Plan Presentation**

- Concise, clear presentation by all groups of proposal/plan
- 5 minute presentations
- followed by discussion/questions
- n Will take place in **Two Lectures** on **February 12**
	- Regular lecture in morning
	- Extra one in evening, from **6-8pm, RS 208**
		- put in your calendar now!
	- Required to come to both:
		- you will either be presenting or peer-reviewing in both

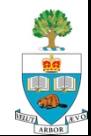

# **Assignment P2 – for Programmers**

**Advanced UI, Authentication, Database, File Storage**

Available on Quercus and Public Course Website

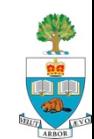

## **Assignment P2**

#### **Goals**

- learn more complex UI
- use additional capabilities of Google Firebase as backend
- **Augmentation of Instagram-type app** 
	- Store user info in online Firebase **database**
	- Store pictures in online **storage**
	- Display basic 'feed' of this user's pictures
	- + more (see specification)

#### n **Due in 2 weeks, Tuesday February 4th at 6pm**

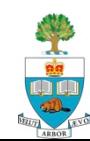

### **Note & Demo**

- $\blacksquare$  8/10 of grade is for functionality
- 2/10 of grade is for quality of User Interface/Experience

#### n **Here is a demo of** *one way* **this assignment can look**

– There are other ways that are fine too

[P2 Demo Link](https://www.dropbox.com/s/sy82uz3yk825l3v/ECE1778_P2_demo.mp4?dl=0)

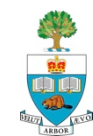

# **Assignment S2 – for Specialists**

Practicing Creativity, App Design Principles, Marvel App, Critical Feedback and Thinking

Posted on both Quercus and Public Course Website

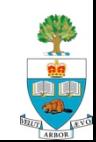

# **Design of Apps from UI Perspective**

#### **UI = User Interface**

- How the app looks to a human
- 1. Learn **Marvel** tool basics by going to website and reading help (look also for youtube instructional videos)
- 2. Learn user/app visual design concepts:
	- [Android: \(](https://material.io/design/introduction/)on *material* design)
	- Apple: [Here](https://developer.apple.com/design/human-interface-guidelines/ios/overview/themes/) and Here
- 3. Create an App (next slide)
- 4. Interview Potential Users & Get Feedback
- 5. Engage Your Own Critical Thinking

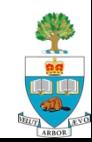

## **Create App that Uses** *Emotion Recognition*

- Given the following capability: software that can look at a *video*, identify the faces of the people in the video, and determine the *emotion* they display, one of
	- neutral
	- happy
	- sad
	- angry
	- fear
	- anticipation
	- surprise
- Given this, invent interesting app that makes uses it
	- Can't be the simply reporting of emotion

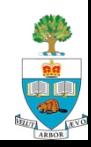

# **App Using Emotion Recognition**

- 1. Design the app, and mock it up using **Marvel App**
- 2. Describe App (500 words, what & why)
- 3. Also give 400 words on the design
	- Describe the design principles you're using in the decisions you make to the design the app (from Part 2)
- 4. Present it to 3 people, and get their feedback on it
- 5. Do a critical analysis of it

#### Due next week, Tuesday January 28<sup>th</sup> at 6pm.

1500 words maximum; -0.1 marks (of 10) for every word over

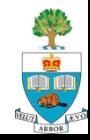

## **Previous Projects and Applications**

To Provide some context for your project and to Help with Creative Process

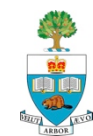

## **EYEdentify**

#### Teaching Emotion Recognition to Autistic Children

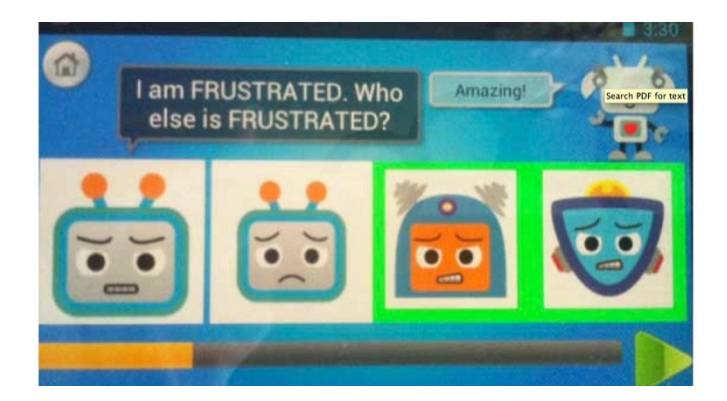

Rebecca Dreezer Cindy Lau **Alexandra Makos**

April 2012

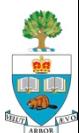

### **Goal**

#### ■ Help autistic children learn to recognize 4 emotions:

- 1. happiness
- 2. sadness
- 3. confusion
- 4. frustration
- A simple matching game
	- With an engaging user experience

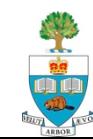

### **Based on Research**

■ Have 3 classes of "faces" that can be identified by players

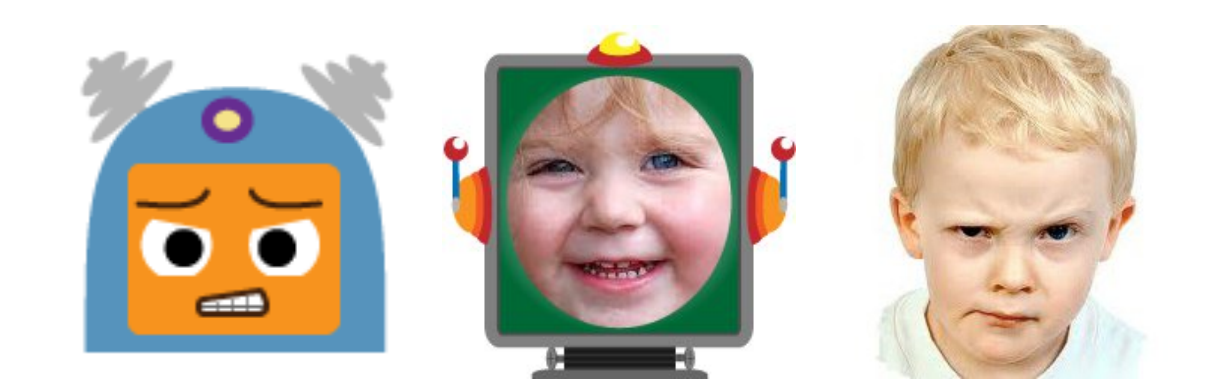

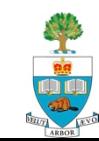

#### **Games Screen**

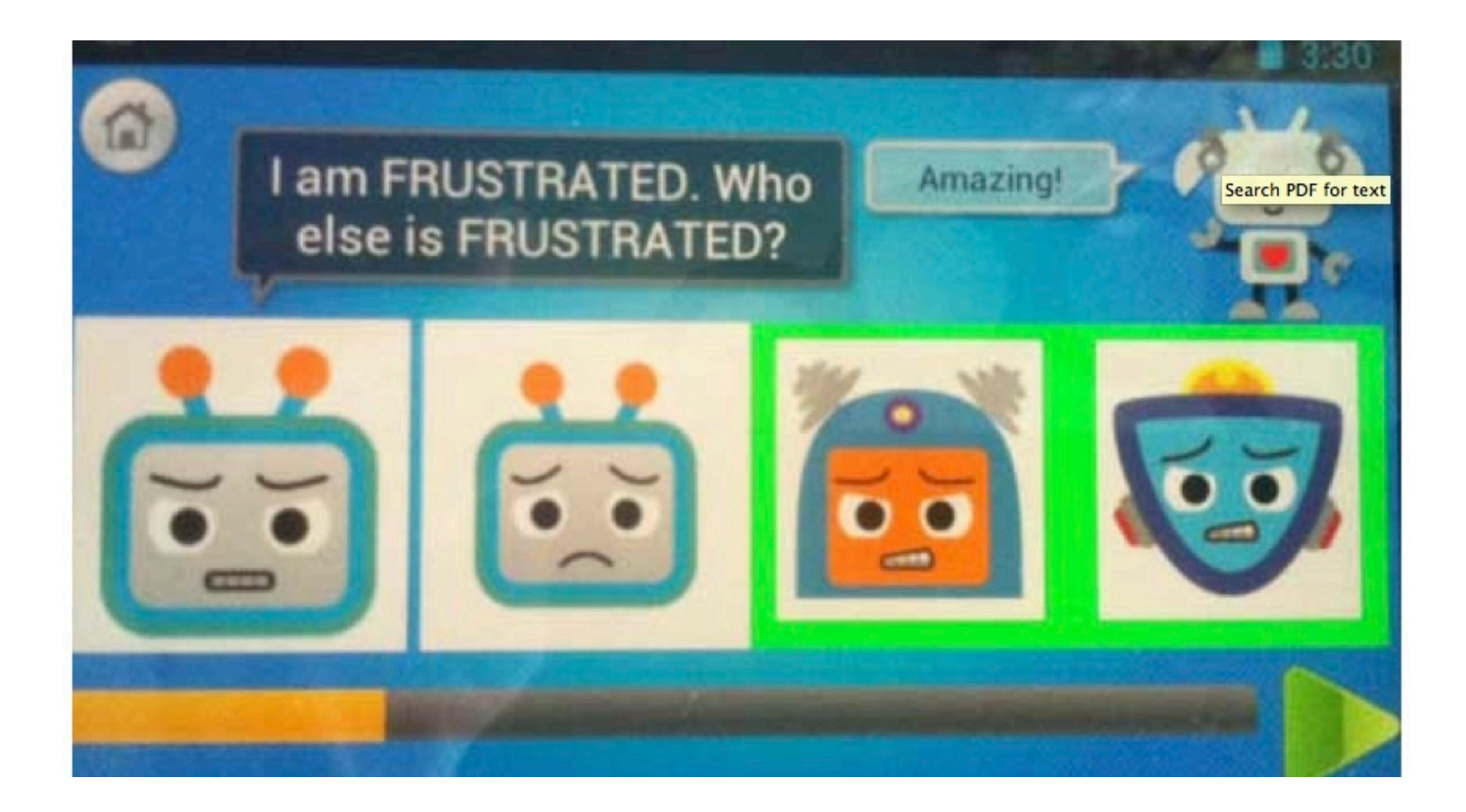

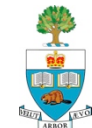

### **Choices**

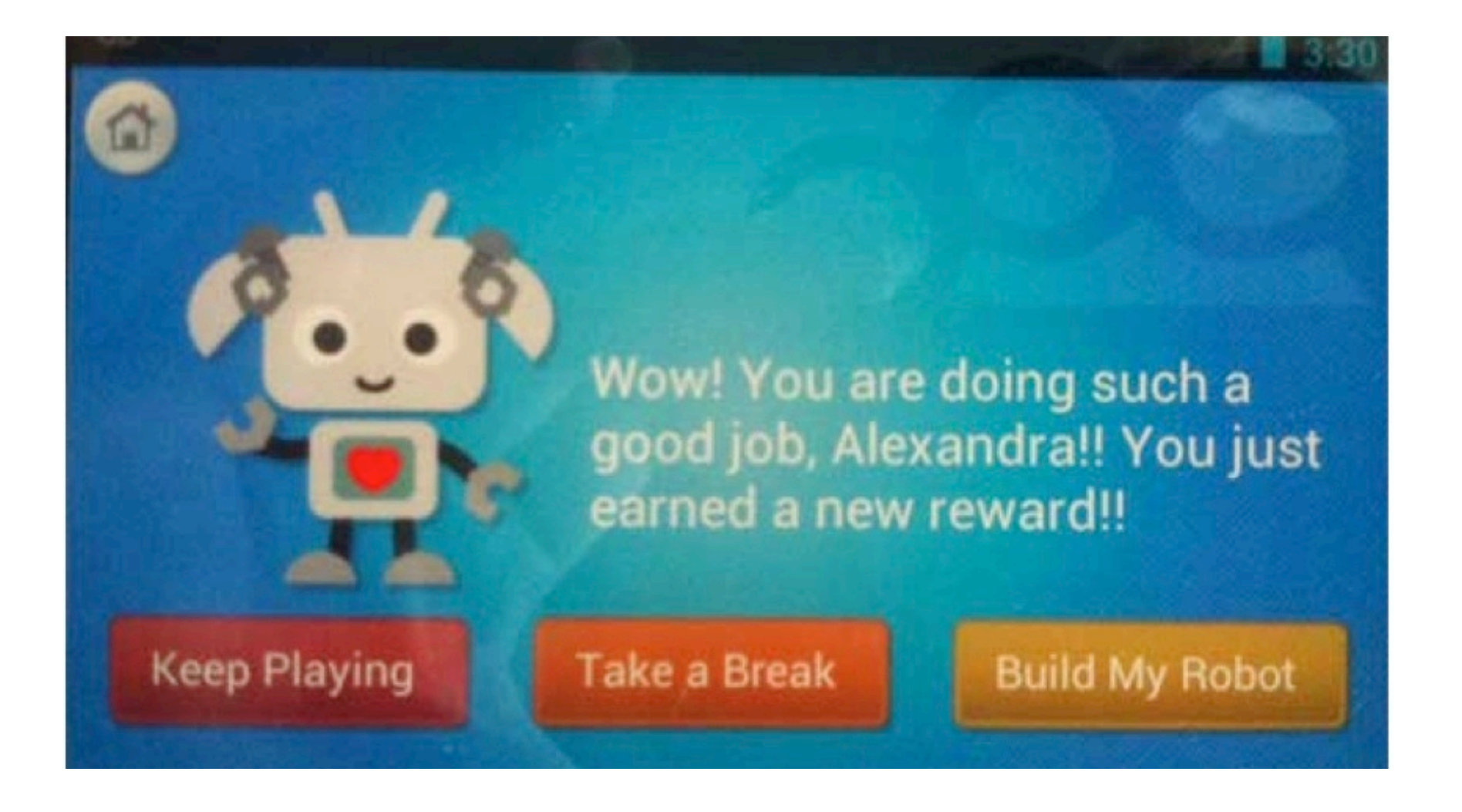

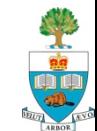
#### **Accelerometer Detected Frustration**

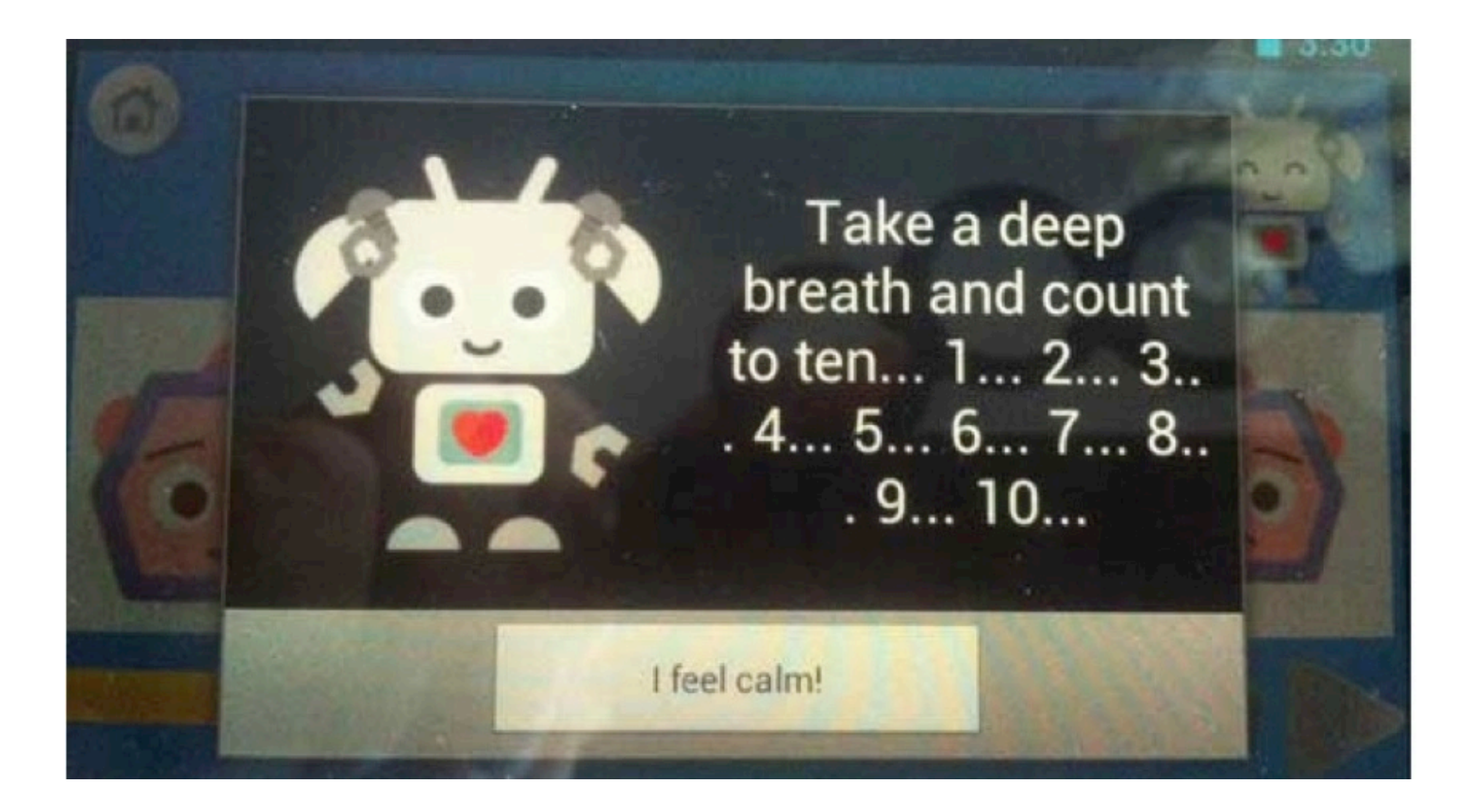

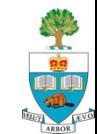

## **EncountAR**

Interacting with Museum Exhibits

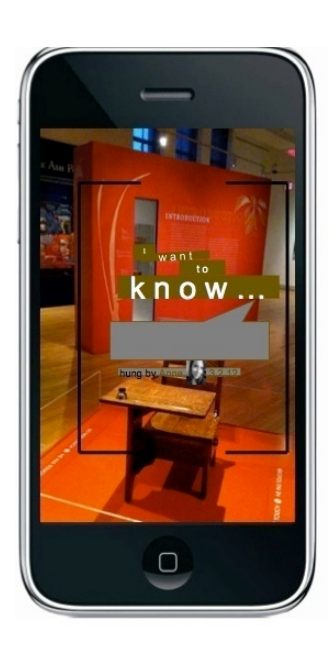

**Scott Pollock** Sheng Xu Tony Zhou

April 2012

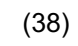

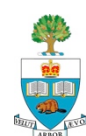

### **Museums & Art Gallerys**

- $\blacksquare$  Struggling to stay relevant
- **Nany being put online**
- Scott's idea (from others): be able to interact with an exhibit
	- Leave 'postings' on the exhibit itself, in virtual world

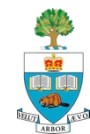

## **AR = Augmented Reality**

- $\blacksquare$  View the world through the camera/screen
- $\blacksquare$  Add in extra things on top
- Add picture from somewhere else?

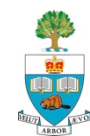

#### **For Example**

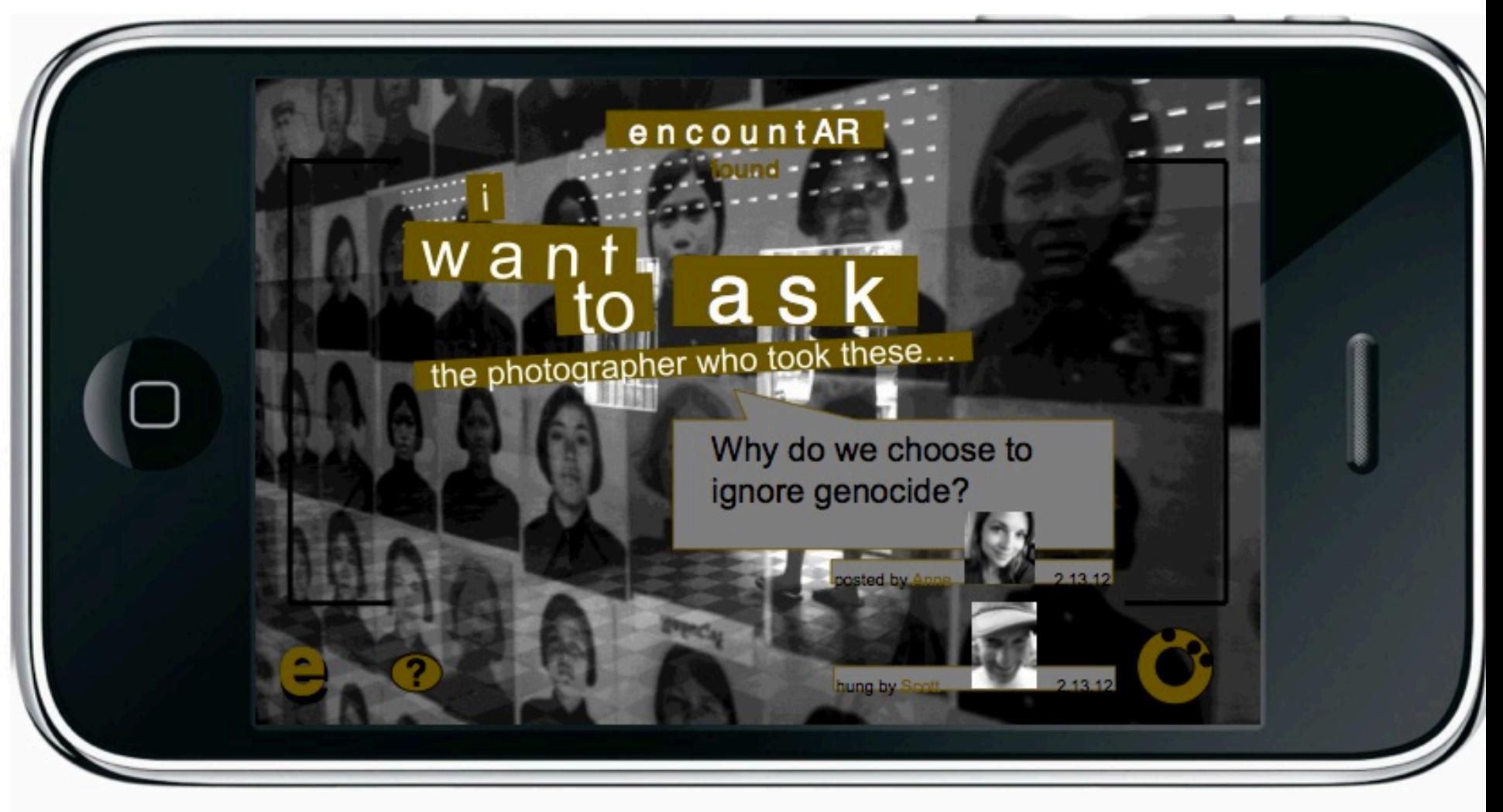

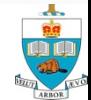

# **User Annotation of Exhibits**

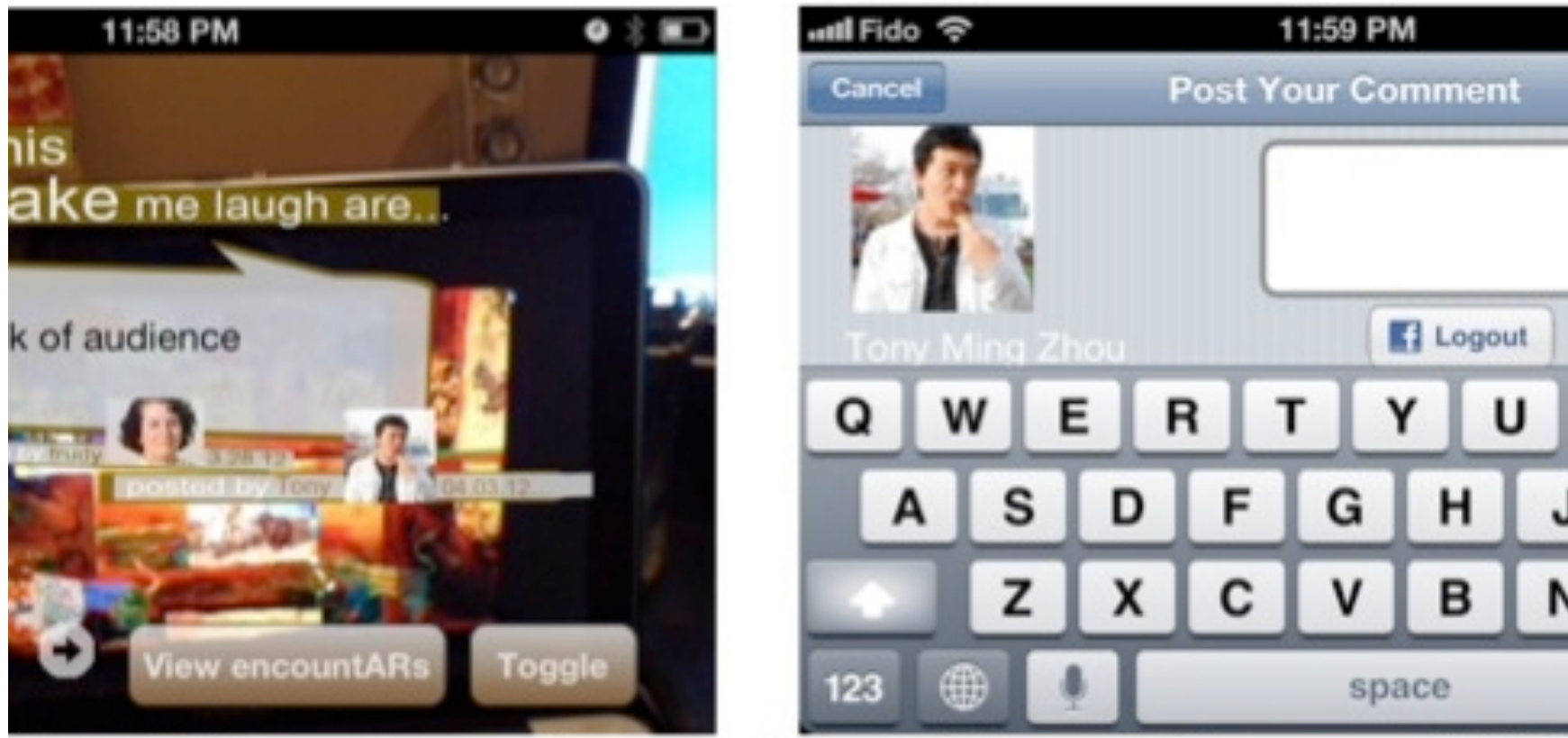

(LEFT) AUGMENTED REALITY VIEW, (RIGHT) ENCOUNTAR R

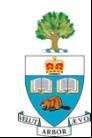

#### **Discussions**

#### 11:59 PM

**EncountARs** 

exhibit that make me laugh...

at this because

elps me connect with this...

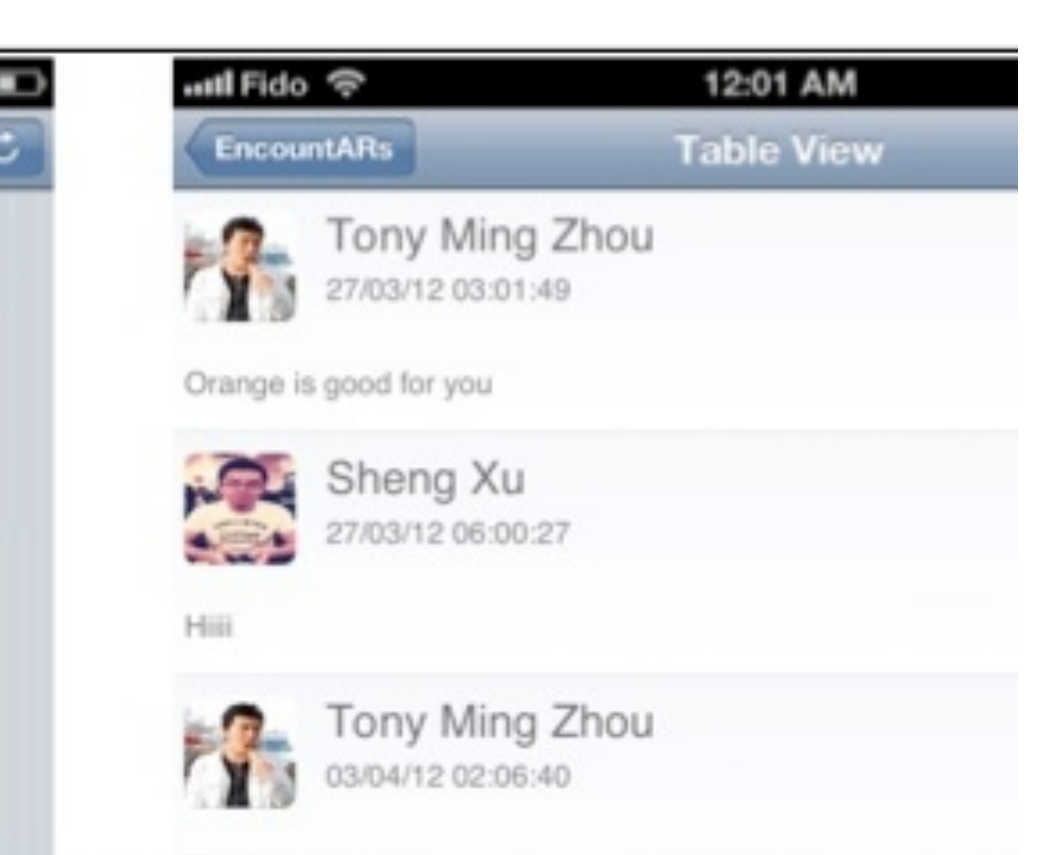

#### This is seat LEFT) ENCOUNTARS VIEW, (RIGHT) ENCOUNTAR THREAD

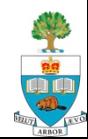

۰

# **Mindful Me**

#### Journaling for Addiction and Intervention

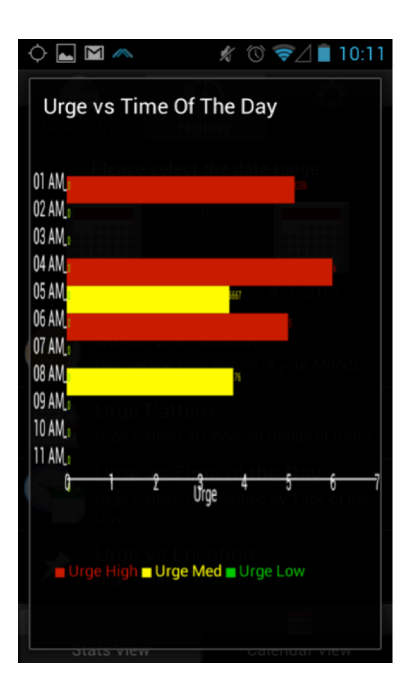

#### **Elizabeth Glenn Guy** Shobhit Puri Yvonne Chen

April 2013

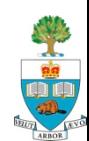

### **Addictions ruin Lives**

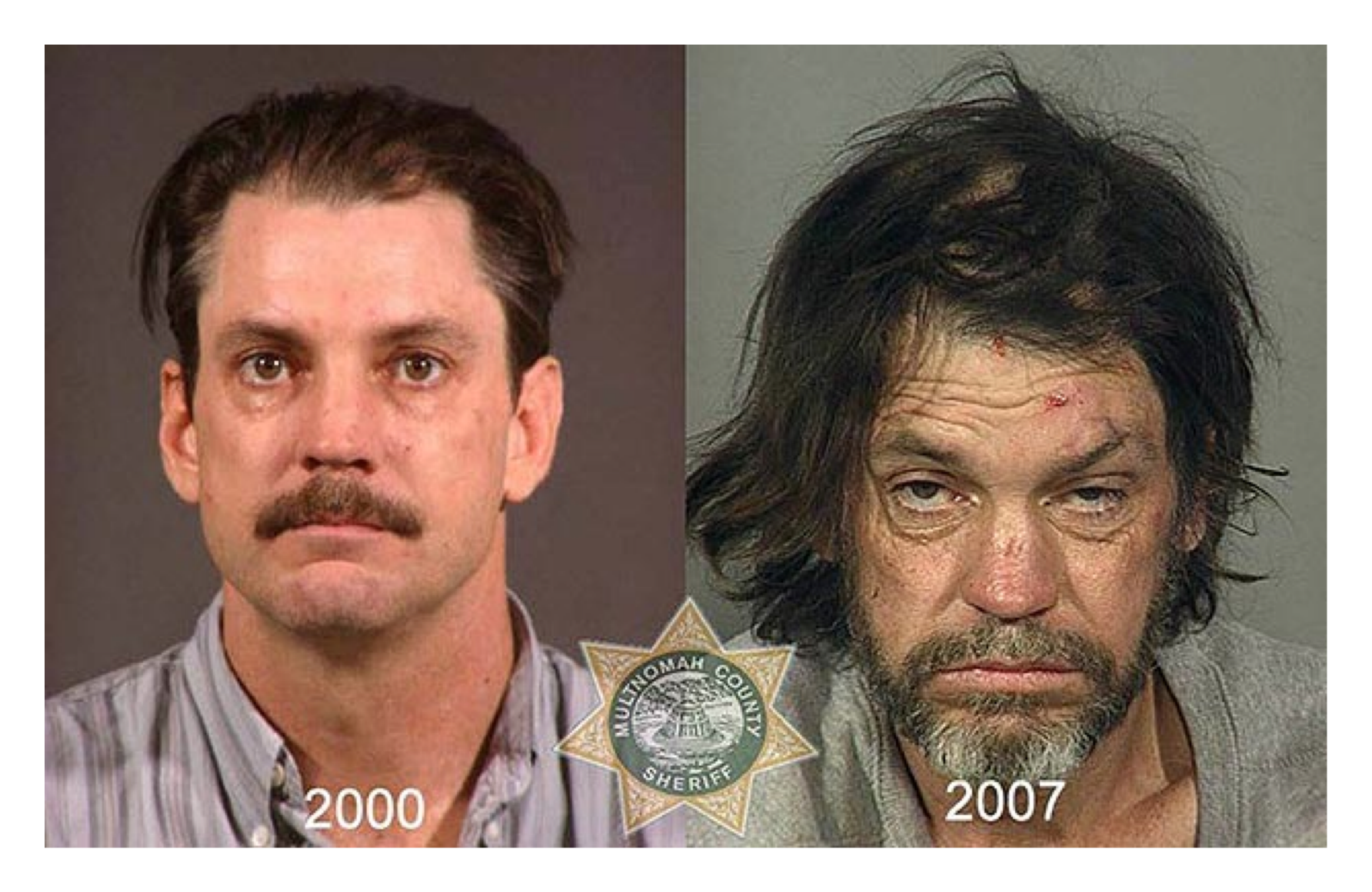

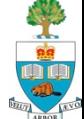

# **One Method in Addiction Treatment**

- $\blacksquare$  Is to write down cravings in a diary
	- $-$  Identify vulnerable *contexts*  $\rightarrow$  determine ways to resist/avoid
- **n Problems** writing on paper/book:
	- Invasions of privacy
	- Tedious
- **Solution:** use mobile device to aid journaling
- Increase journaling frequency  $\rightarrow$  efficacy:
	- Easy to use interface
	- Automatic location identification/data processing
	- Data visualization & vulnerable location identification

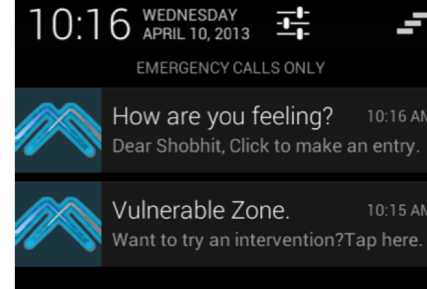

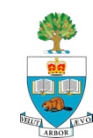

# **The Big Idea**

- $\blacksquare$  With a phone, you can not only record the issues/cravings, but it can record:
	- Where you are
	- How you were moving
	- What you were hearing
	- Perhaps what you were seeing
- $\blacksquare$  It could learn that a certain location is a problem for you (e.g. near a Bar that an Alcoholic frequents)
- **n** It (the phone itself) could then **Intervene!** 
	- **If it thought you were heading towards a relapse**

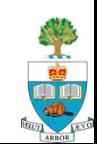

### **Interventions?**

- **n** Call your Alcoholics Anonymous Sponsor for you
- **Play a song**
- Send you a text
- Play a game
- **Help with breathing exercises**
- Many other possible ideas!

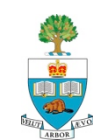

#### **Journal Screens**

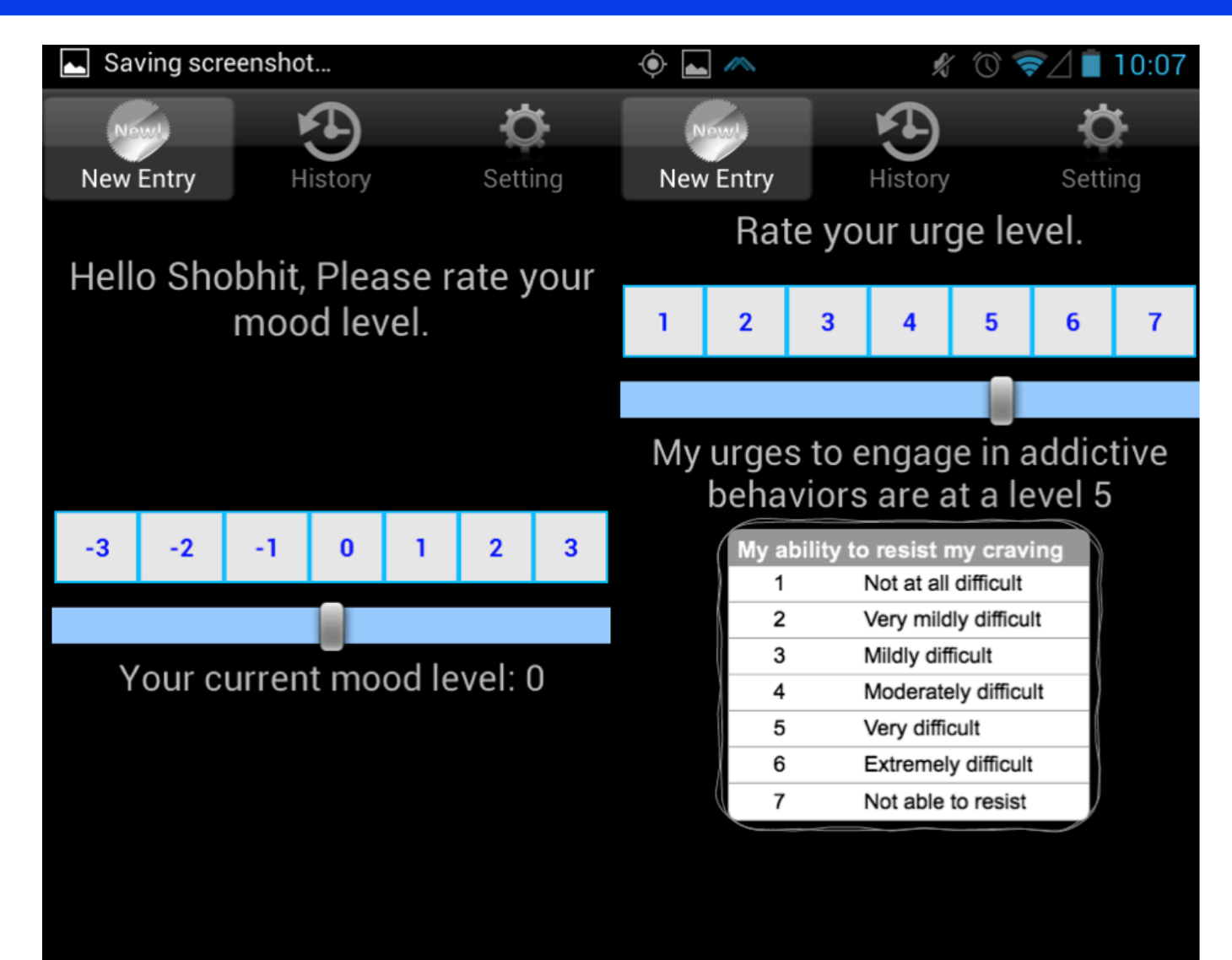

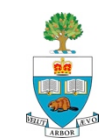

## **Locating & Specifying Activity**

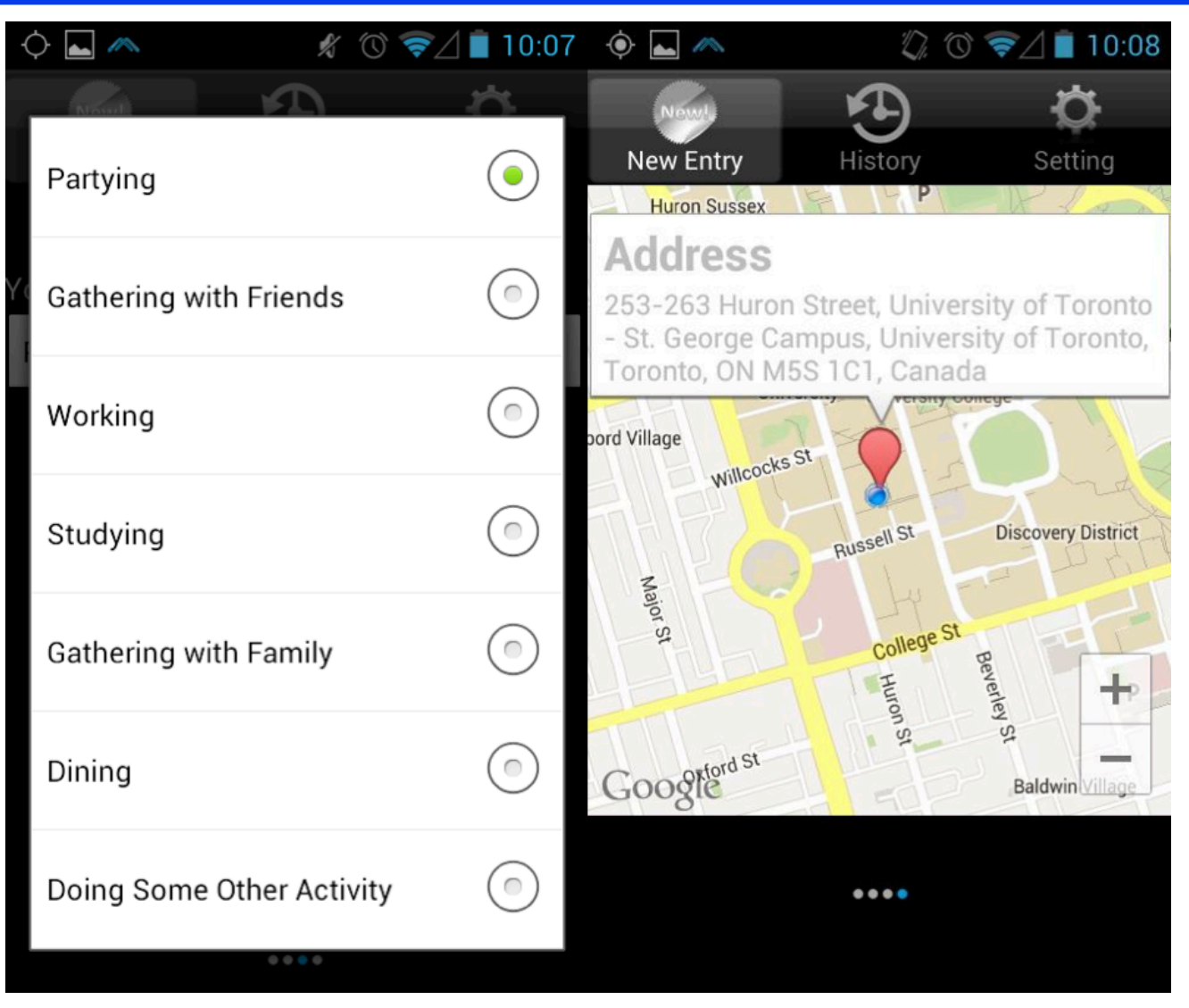

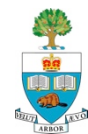

## **Intervention Suggestions**

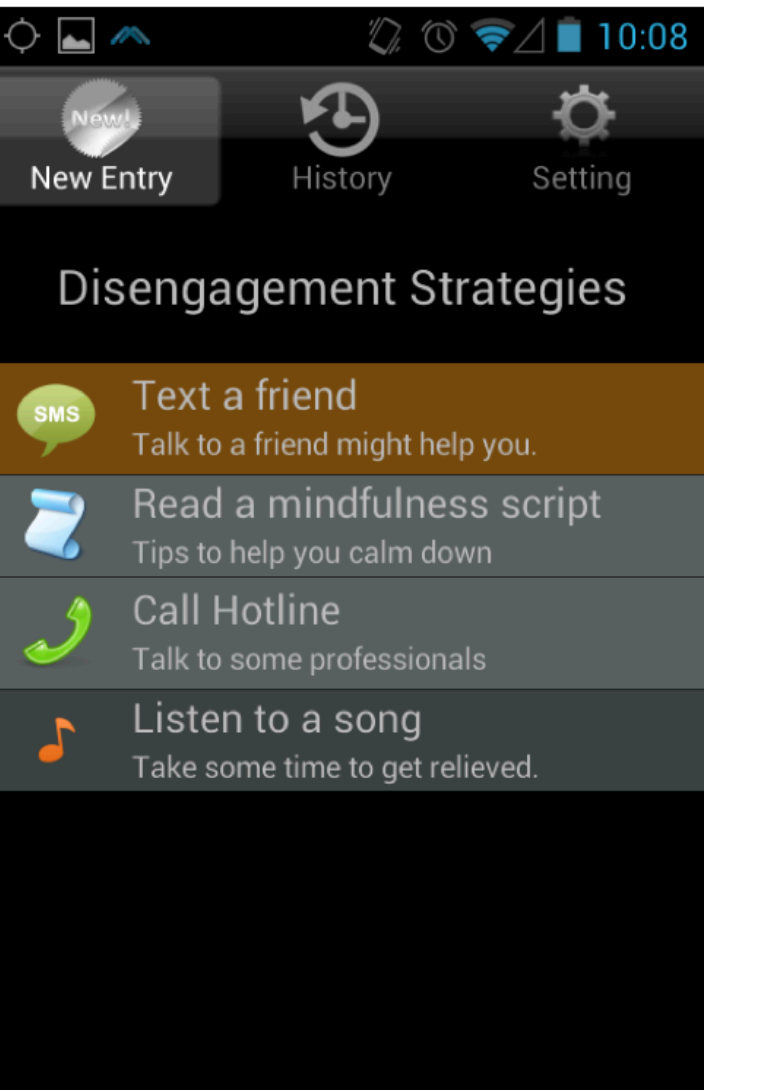

#### Σ

#### $\angle$  10:14  $\omega$

#### Hey, Shobhit. Welcome back!!

K

Last time you made an entry, your urges to engage in addictive behaviors were at a level 5

Did the intervention suggestions help?

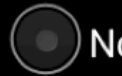

No, I still engaged anyway.

They postponed my consumption.

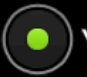

Yes, they prevented relapse.

Which suggestions you tried to use to restain your urges?

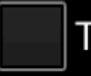

**Texting friends** 

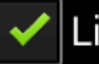

Listening to music

 $\mathbf{r}$ 

Done

### **Data Collection**

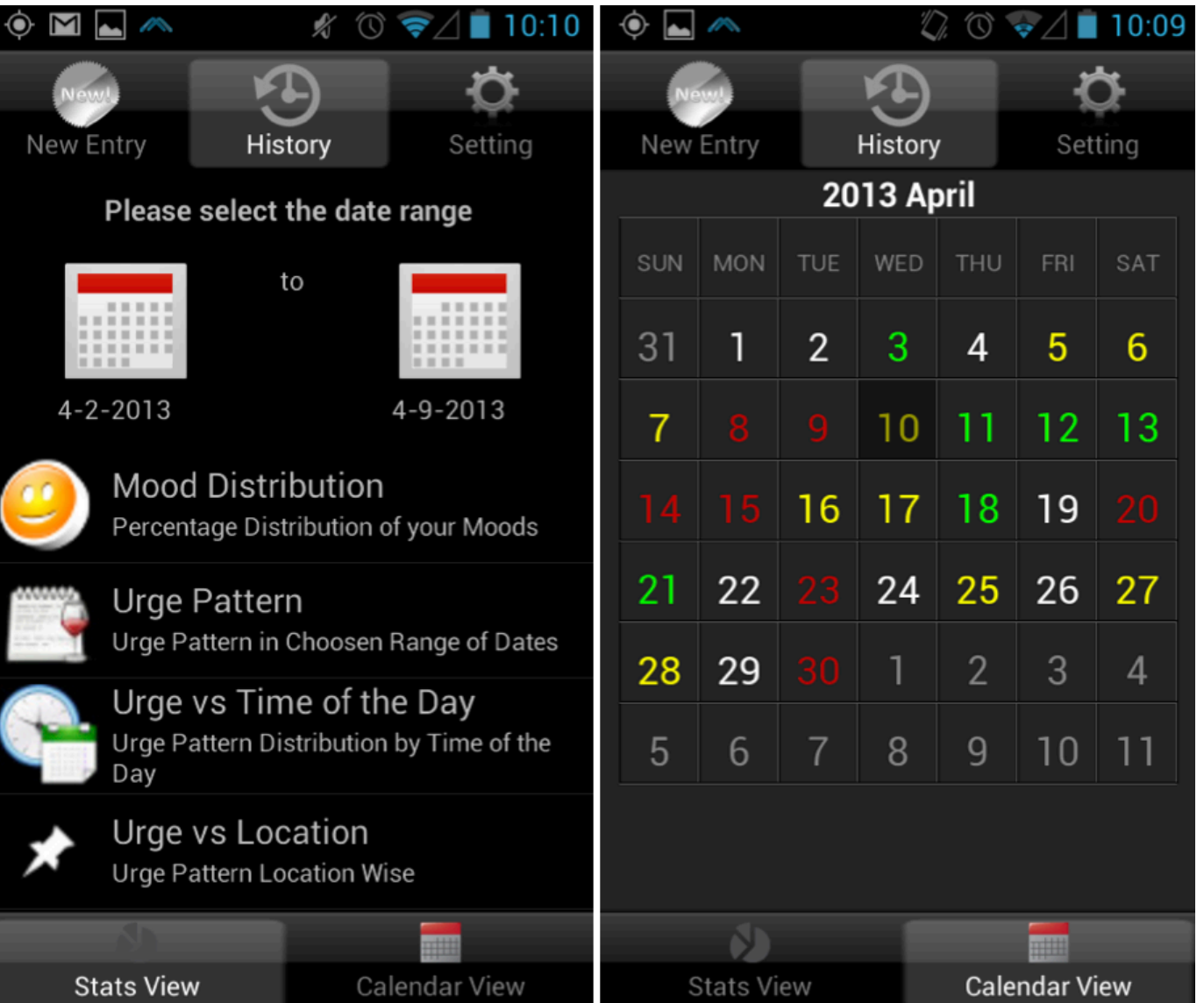

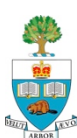

### **Data Display**

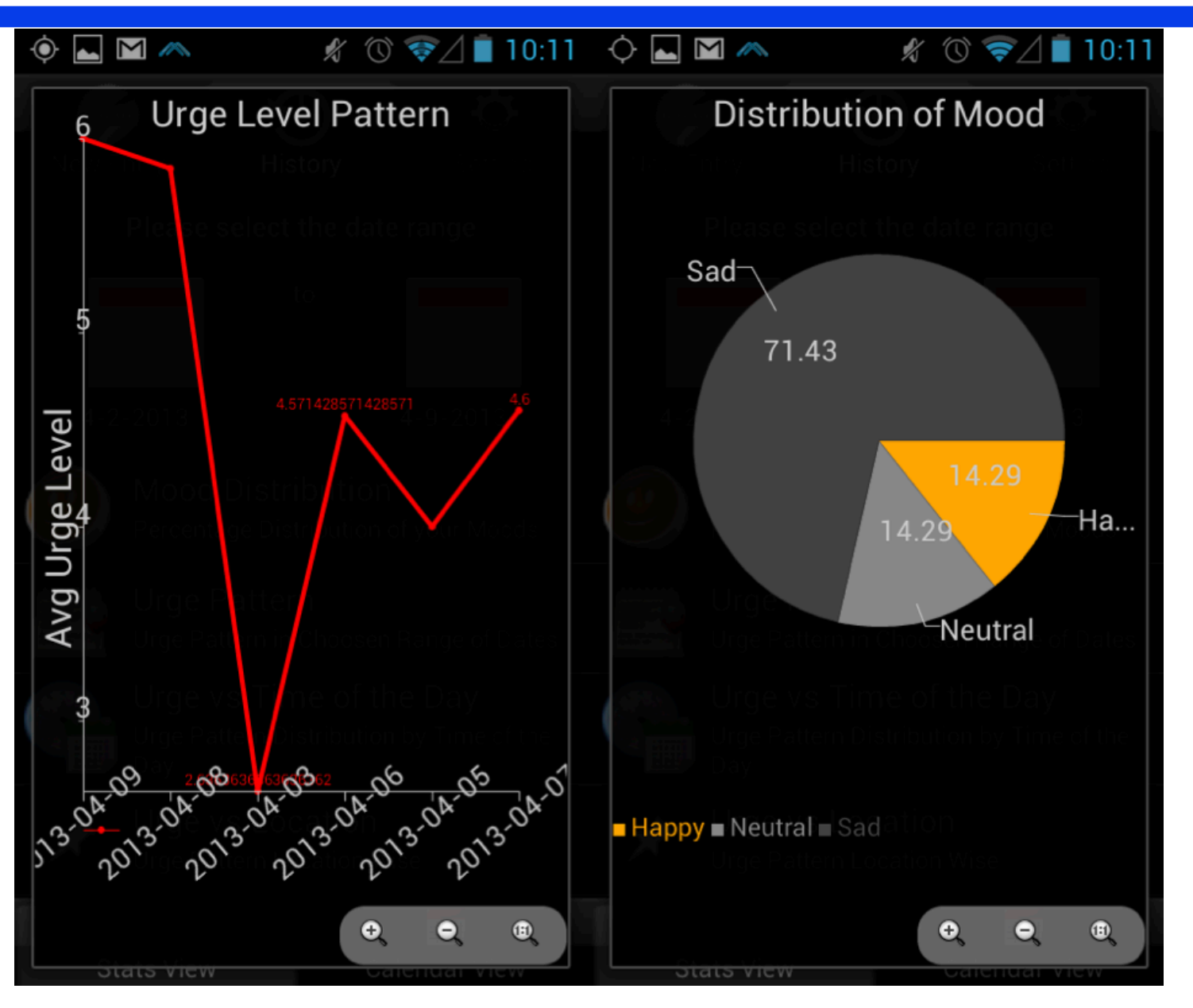

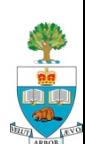

## **Follow-up Research: Smoking Cessation**

- **n** 'Mindful Me' was a general addiction app done in the course
	- These past 5 years, we launched a specific project in helping people to stop smoking
		- In collaboration with Nicotine Dependence Clinic, part of CAMH
- Will shortly release a React Native based version on both iOS and Android

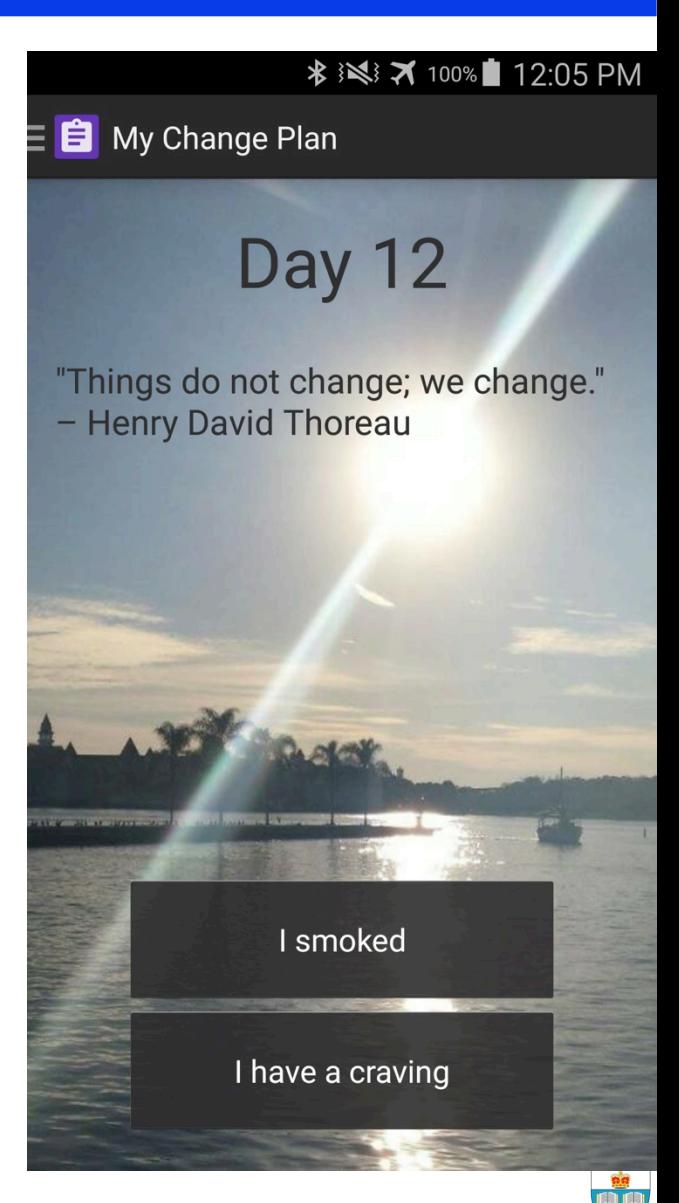

# **Now: Group Forming Time and/or Topic Discussion**

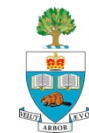

## **First: Unaffiliated Specialists**

- **n** Any specialist who has not yet spoken
	- And does not have a group

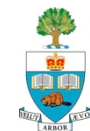

# **Four Kinds of People Now**

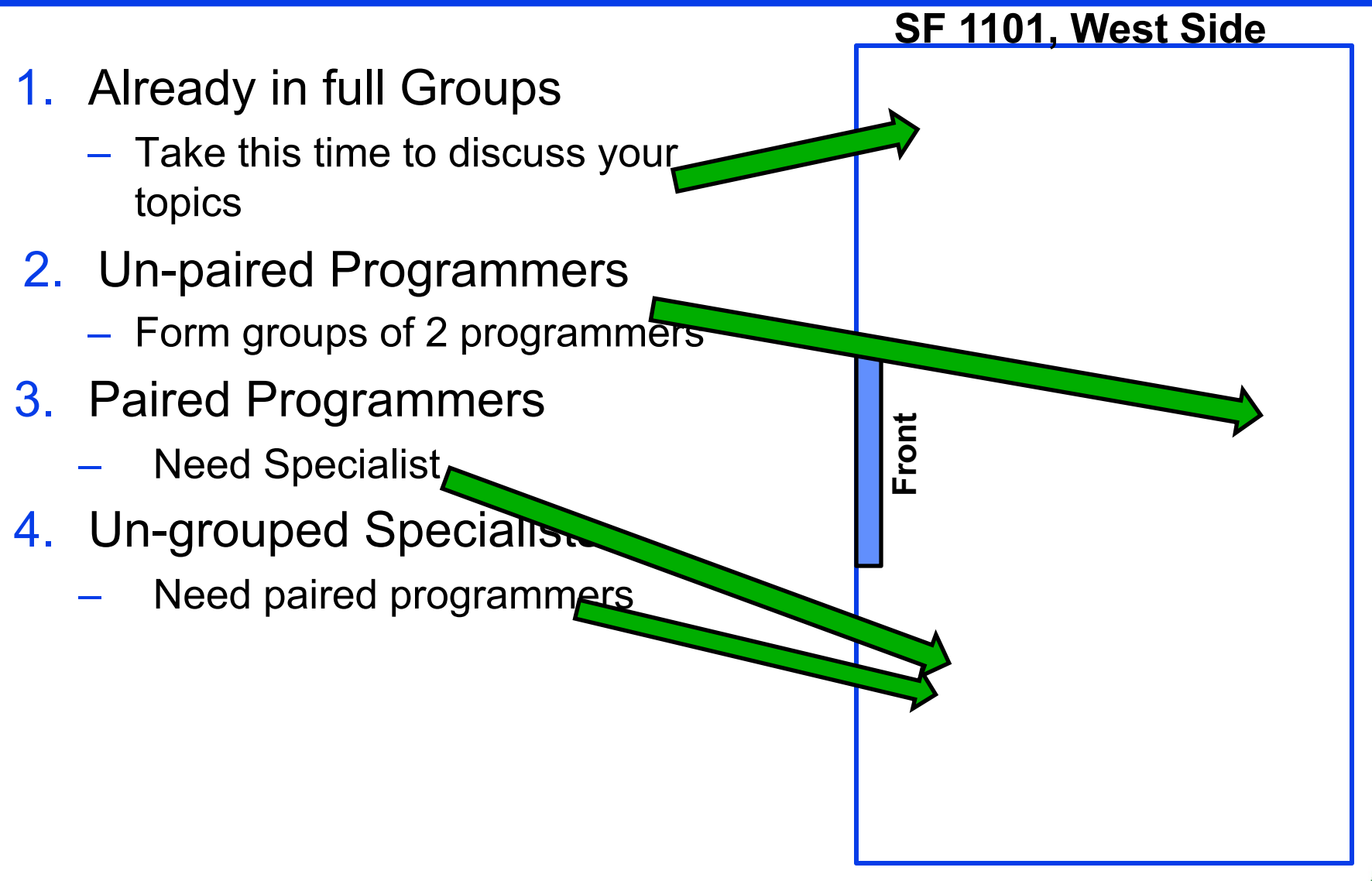

### **Apt To Learn**

## **Using Phones in the Theatre**

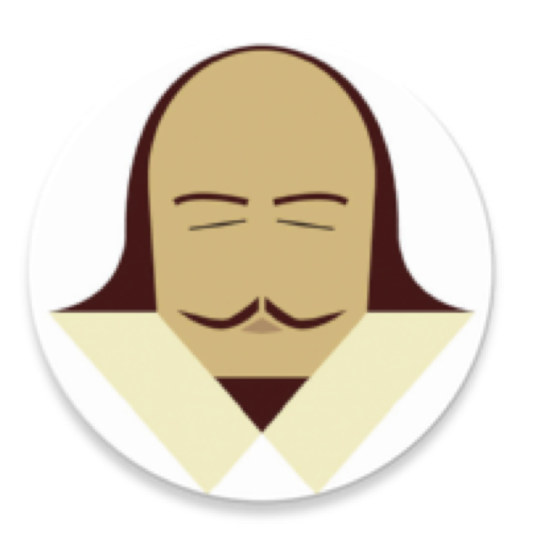

#### **Arlynda Boyer**

Abderahmane Allalou Zohaib Alam

April 2016

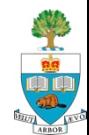

#### The Problem

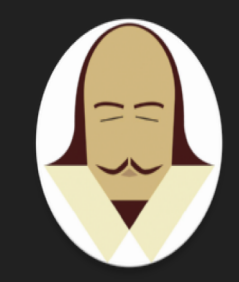

- Theatre patrons are not very compliant with turning off their phones when asked before the show
- Plays are interrupted by chimes, buzzes, and beeps, which are disturbing to actors and other audience members and which diminish the experience of the play for everyone
- Theatre audiences tend to be older and theatres need ways to embrace, rather than ban, technology and ways to reach out to new, younger playgoers

#### Our Solution

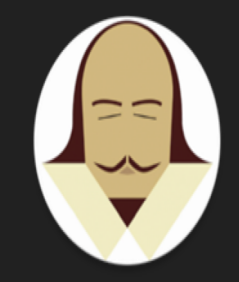

- Introduce mobile technology to the theater experience
- Theater goers can bookmark moments of live action, review them after the play, and learn more about the production they just saw and also about the play and about Shakespeare
- Feedback from playgoers is sent to server for researchers to analyze

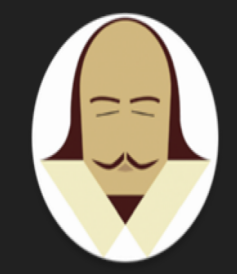

#### Block Diagram

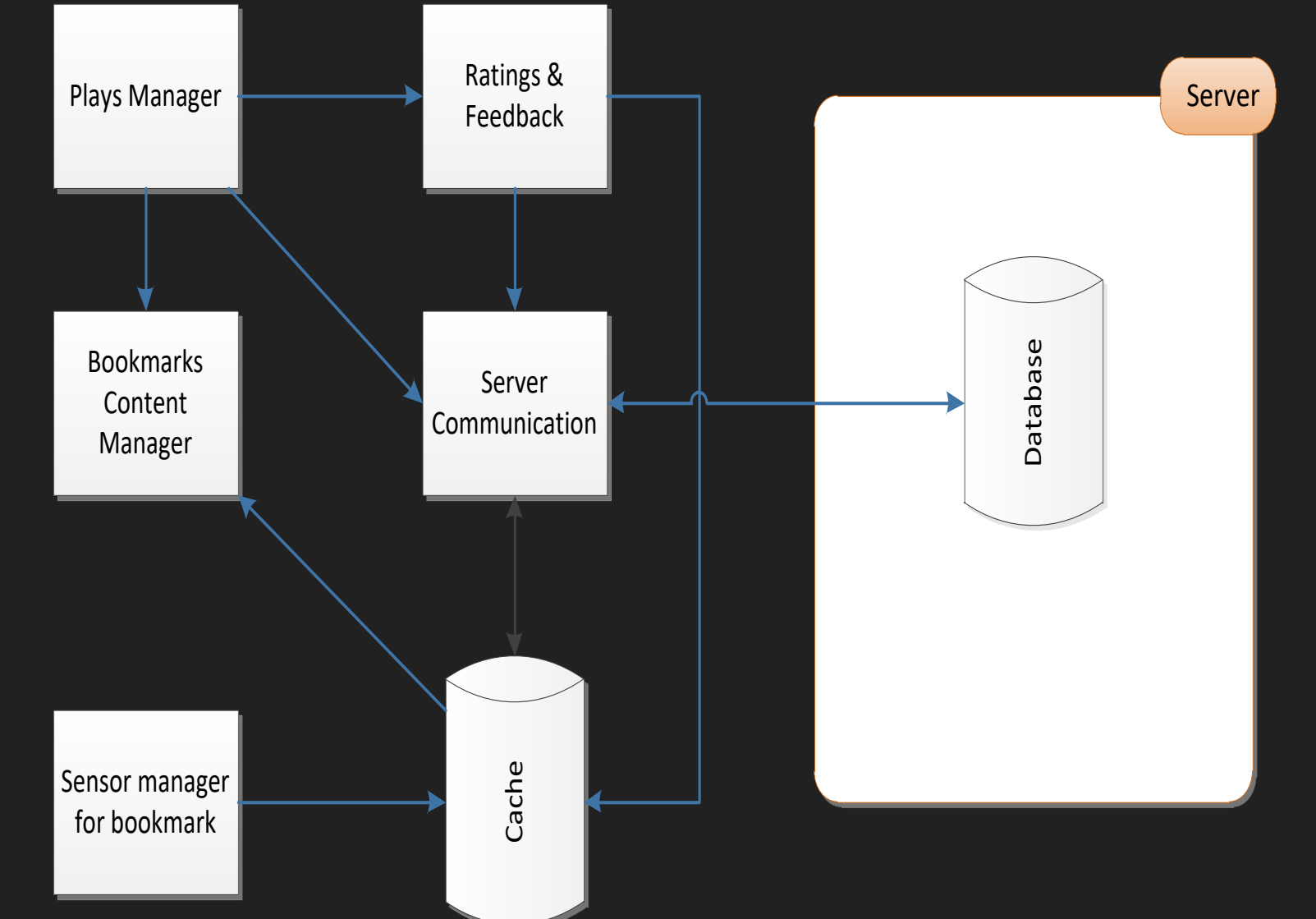

#### How it works

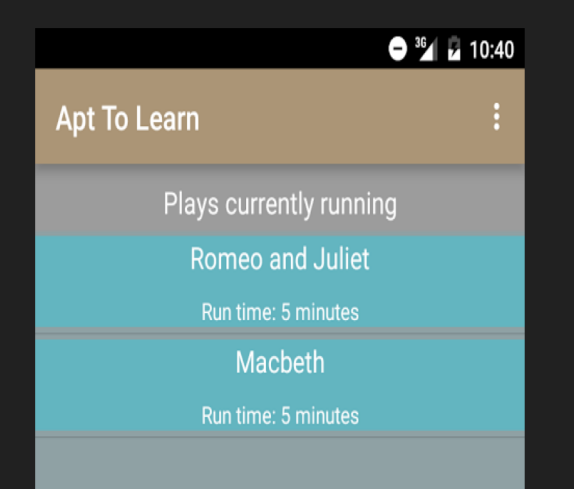

 $\triangleleft$ 

O

 $\Box$ 

#### Live Demo:

- Users join the play on their phones, which is a recorded production synced by the house manager to that night's show; users can join at any point
- Users' phones are given a blank screen and set to silent
- Users bookmark moments in the play using double-tap
- After the show, users can view bookmarks on timeline, which are clickable
- Bookmarks provide detailed explanation of the scene

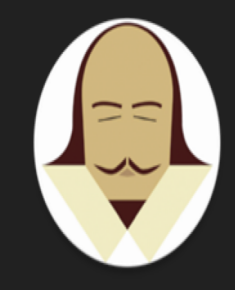

#### Why It Works

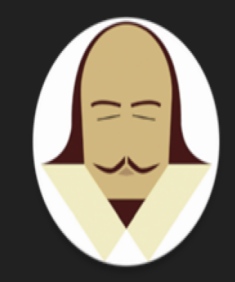

- Silent phones and dark screens are exactly the behavior theatres need from phones, while still embracing technology's ability to enrich their show
- Users do not have to turn off their phones
- Playgoers can learn more about the play and clear up moments of confusion
- Theatres can use feedback to better understand how audiences are perceiving the show and what they like or dislike about it

# **Surgical Trainer and Navigator (STAN)**

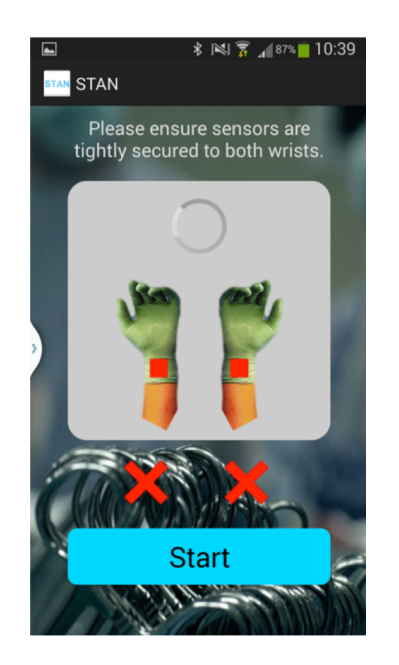

#### **Dorotea Mutabdzic**

Rorik Henderson Kyle Tsang

April 2014

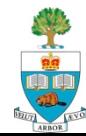

# Learning to operate is like...

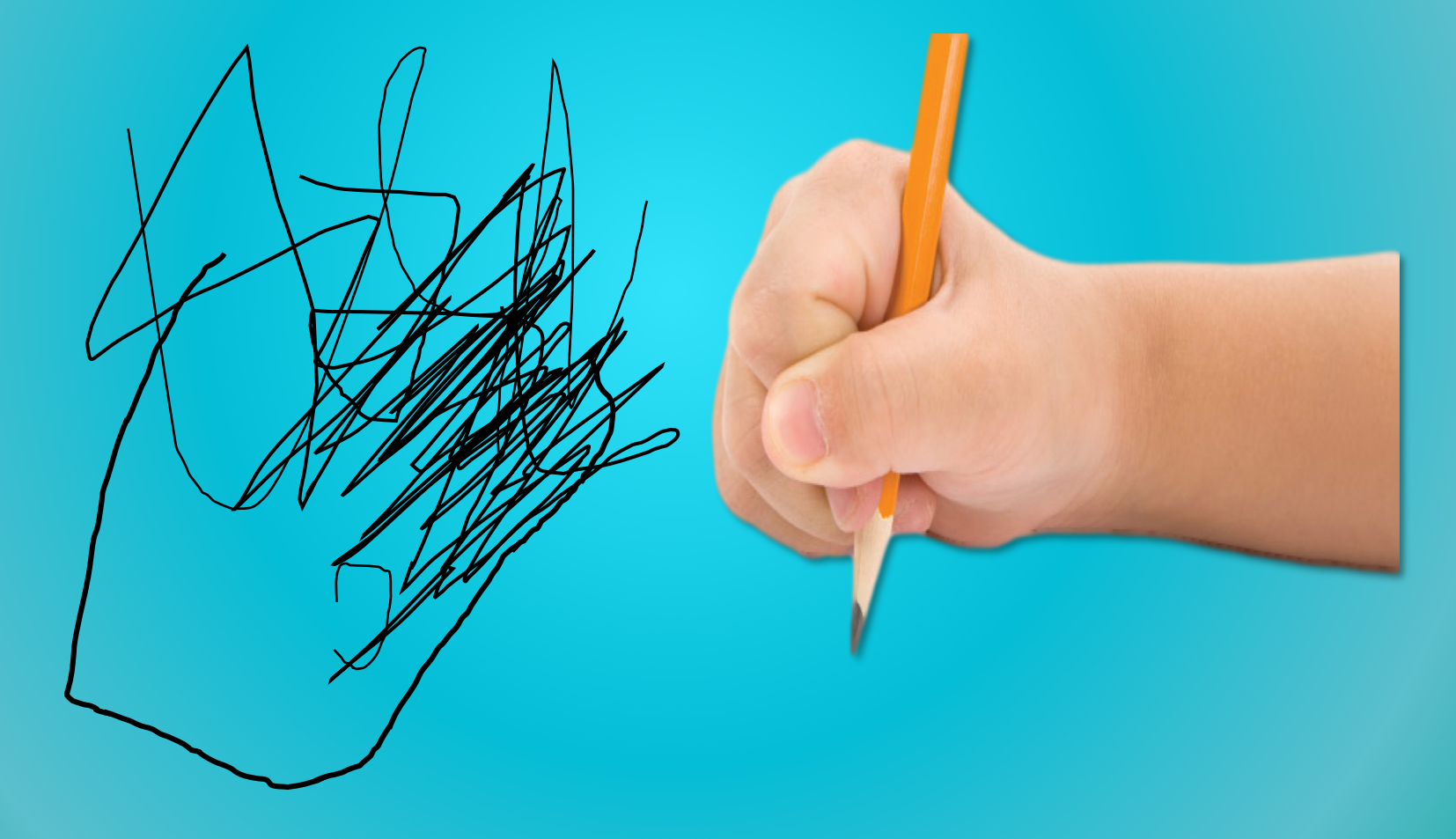

# Until…

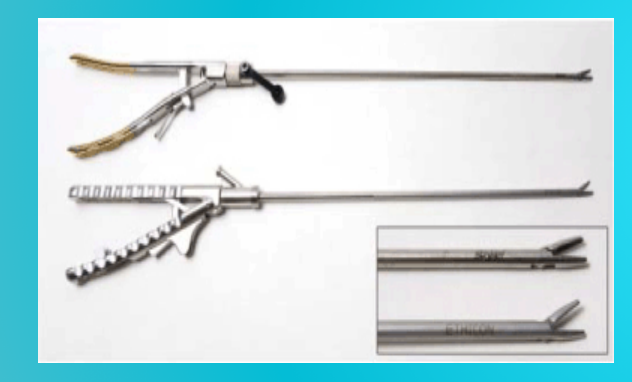

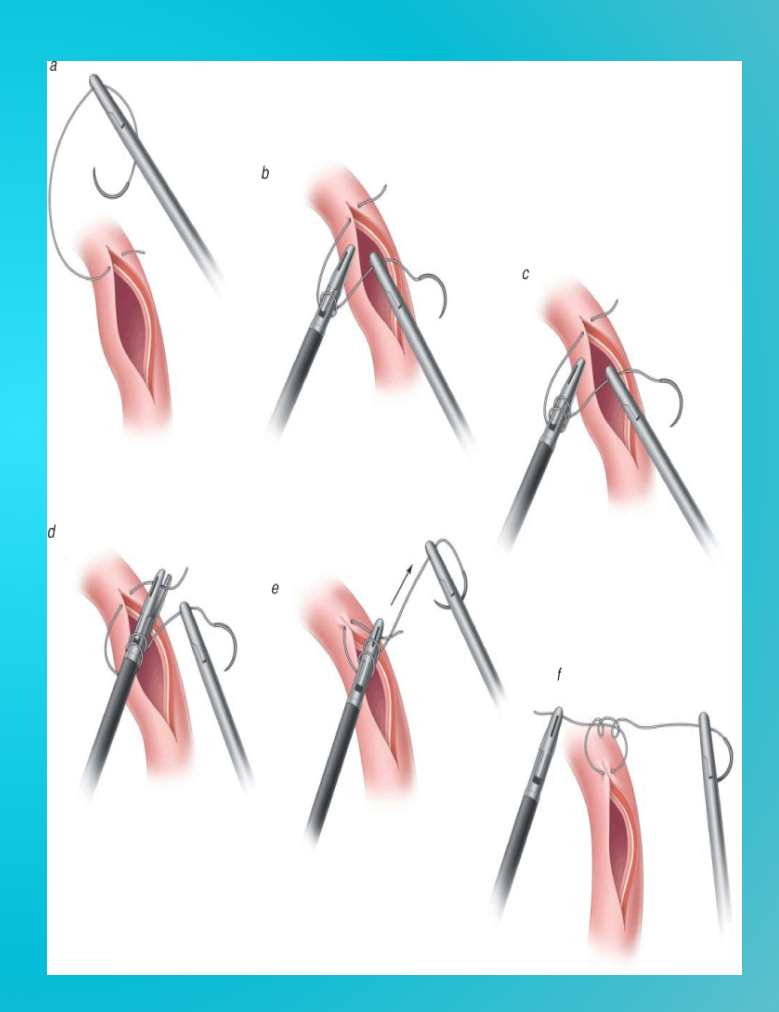

# Currently technical performance is…

1 2 3 4 5 Below expectations Meets expectations Exceeds expectations

# But:

**Association for Surgical Education** 

Intraoperative assessment of technical skills on live patients using economy of hand motion: establishing learning curves of surgical competence

The American Journal of Surgery 184 (2002) 70-73 Scientific paper Ethan D. Grober, M.D. Med.\*, Matthew Mohammed Mahdi, Vanessa Bacal The relationship between motion analysis and surgical technical assessments Vivek Datta, B.Sc. M.B.B.S.\*, Avr Surg Endose (2013) 27:1468-1477 DOI 10.1007/s00464-012-2631-7 Ar **REVIEWS** Is motion analysis a valid tool for assessing laparoscopic skill? John D. Mason · James Ansell · Neil Warren · **Jared Torkington** 

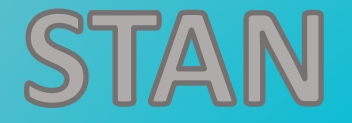

#### Tracks surgeons' hand movements

#### To Improve technical performance

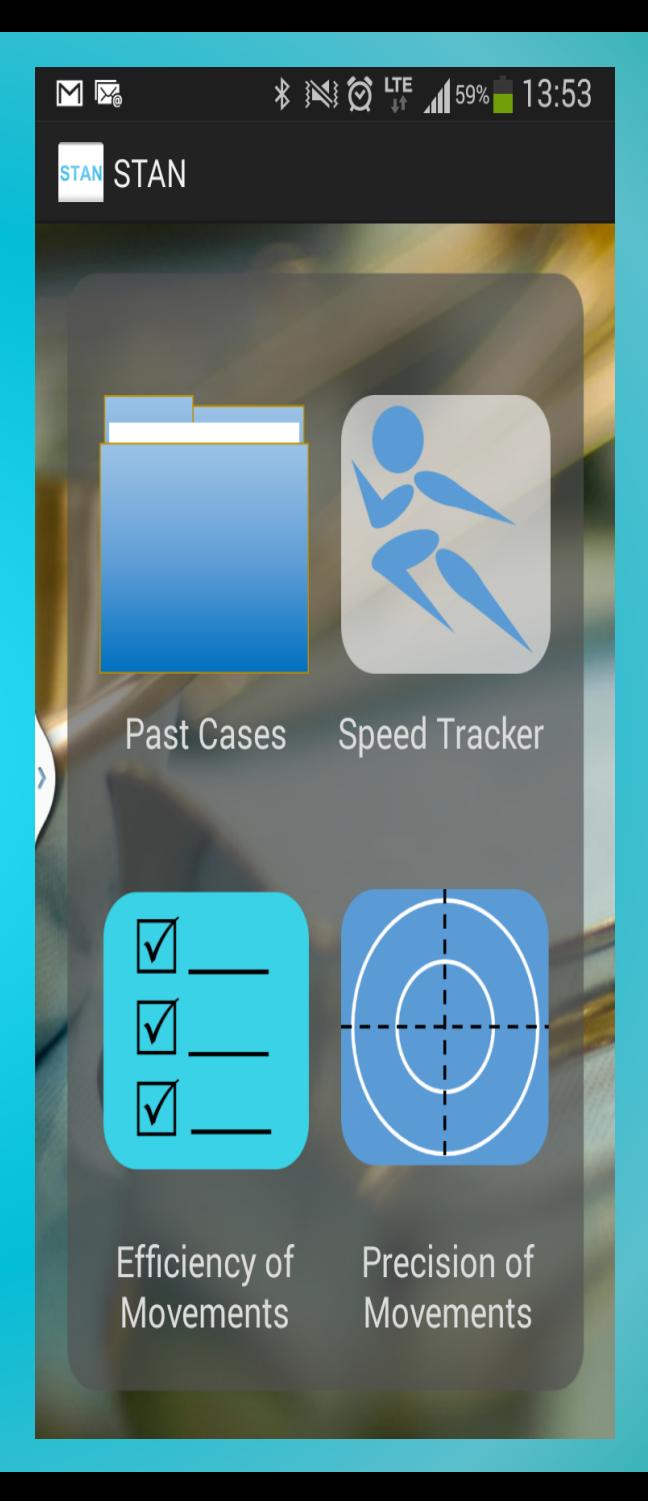

# How does it improve performance?

Bluetooth sensors attached to surgeon's wrists Track 3-axis accelerometer data to give feedback on speed, precision, and efficiency of movement

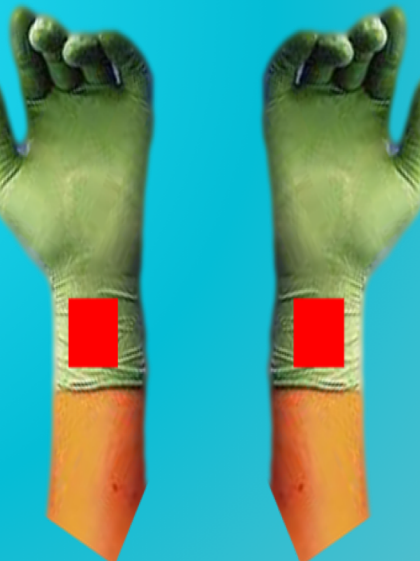

# How does it give feedback?

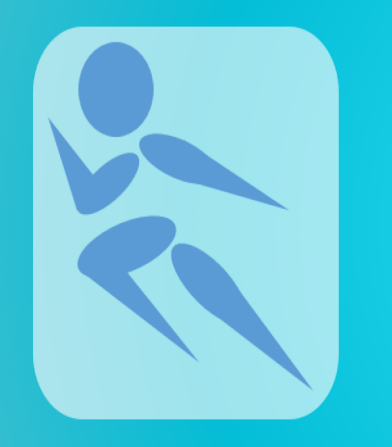

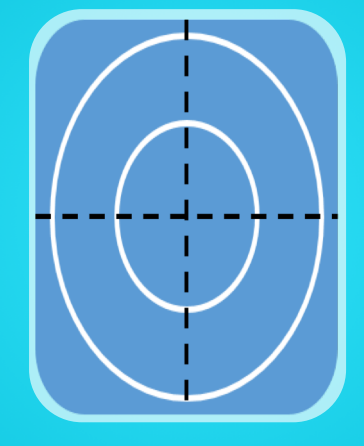

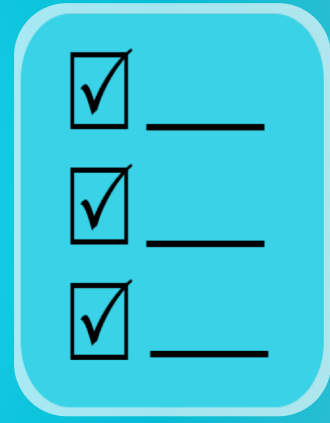

Speed derived from time

Precision derived from changes in acceleration

**Efficiency** derived from number of movements

# Precision

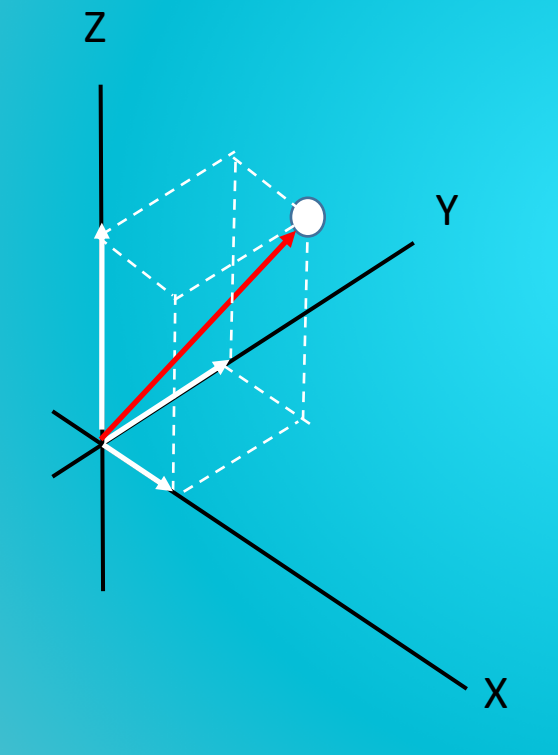

#### "Precision"

- controlled movements
- changes in acceleration

# Efficiency

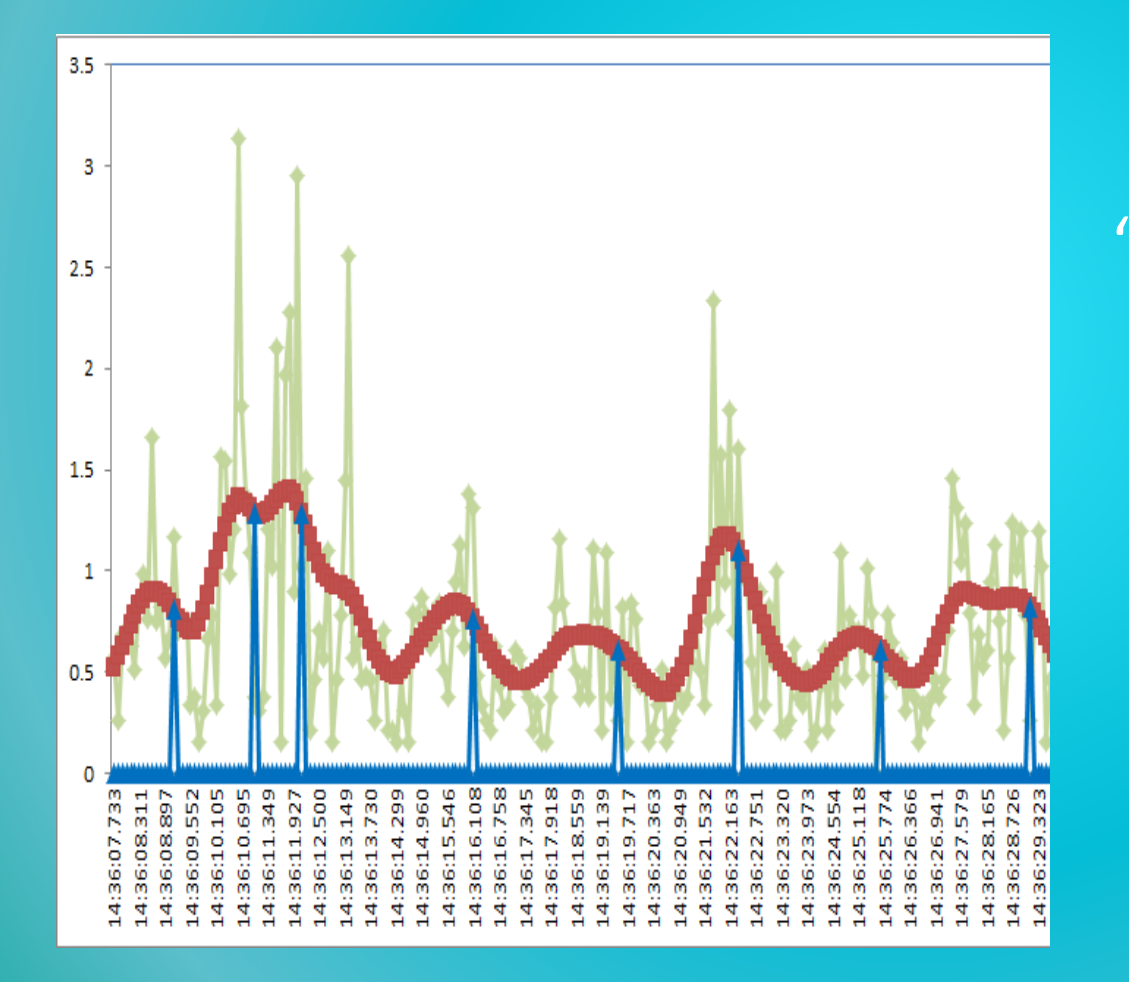

#### "Movement" • Cluster of accelerations
# Performance Categories

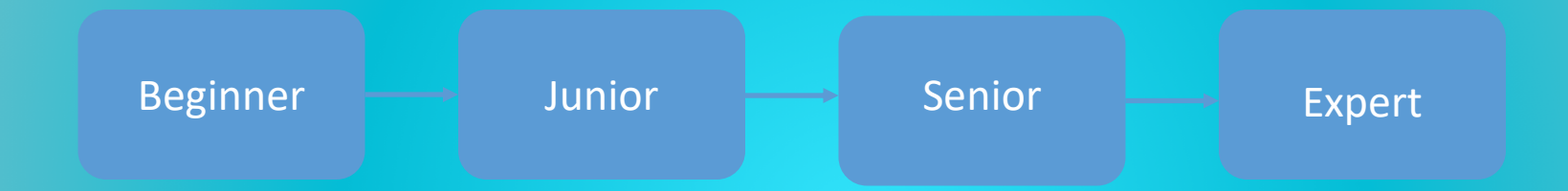

# Category-Specific Tips

Junior level speed - "Try picking up the next peg with your free hand while putting down the previous one"

# **ECE 1778 WhimPer – A Noise Mapping App**

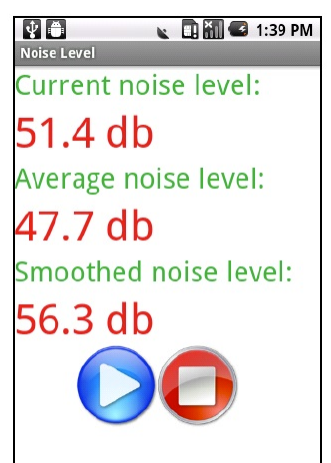

Yeliny Bonilla **Ali Sabti** Sajad Shirali-Shareza

April 2011

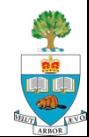

# **Whimper – Noise Mapping**

- **The issue: the world is full of noise, and noise pollution** can reduce hearing
- The goal: create an app that can measure the noise at each location the phone 'walks' through
- $\blacksquare$  Use this to create a Noise Map
	- Assuming more than one person uses it crowd sourcing a map of a city can be easily created.

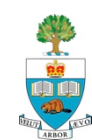

### **Live Measurement Screen**

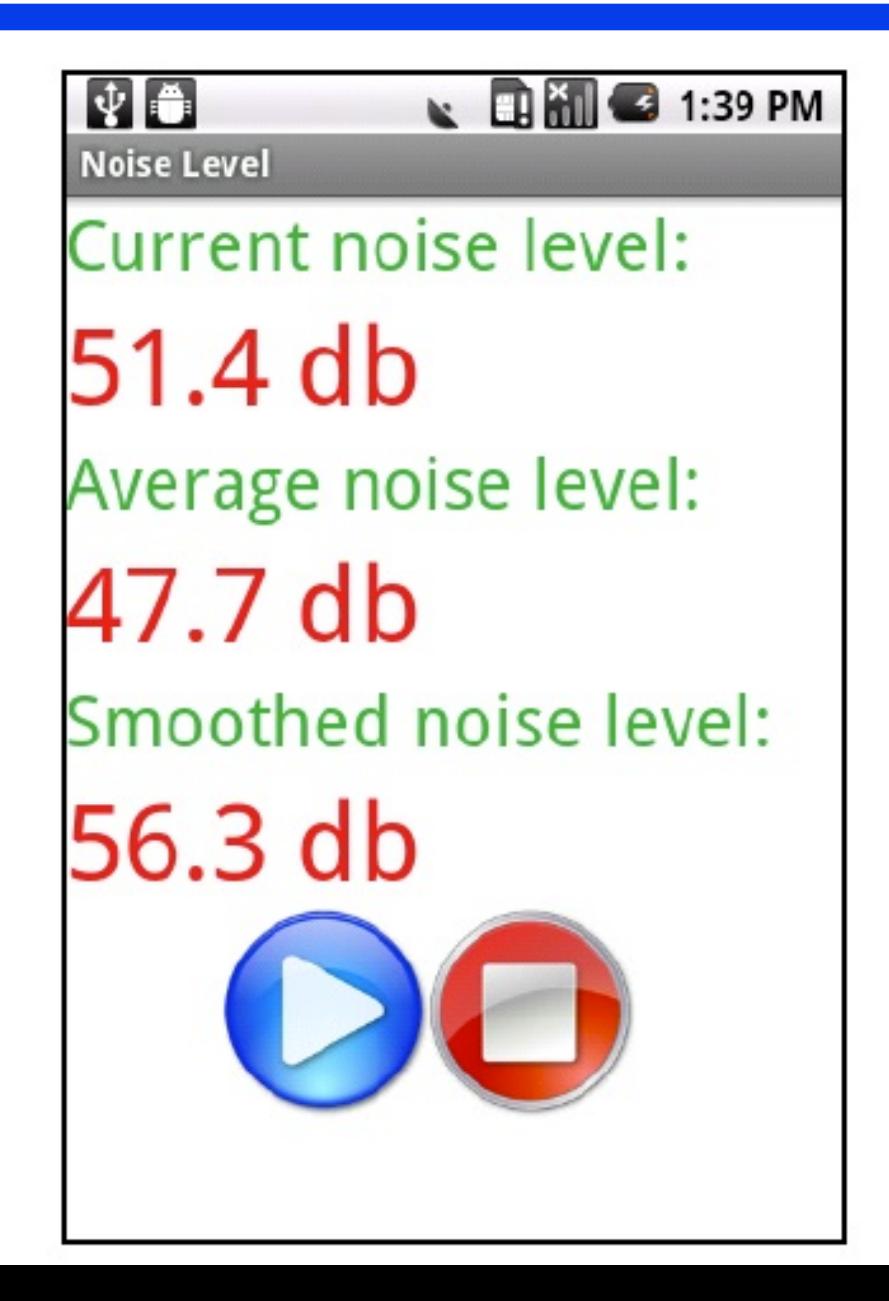

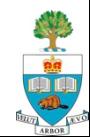

# **Daily Noise Measurement v. Time**

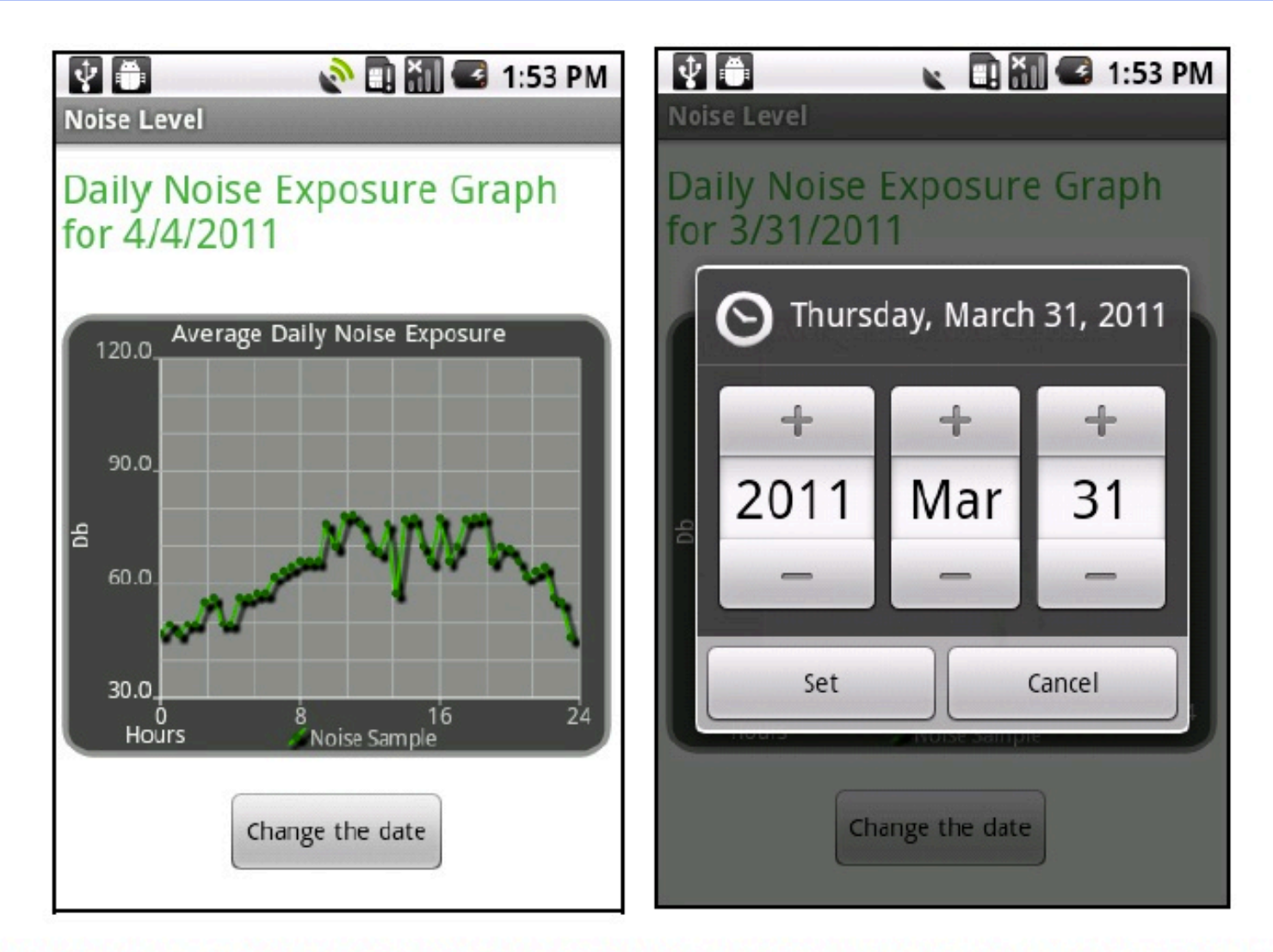

Figure 4. Noise exposure feature of the WhIMPeR application. The figure on the rights shows the ability to change the date for which the data is displayed

全體

# **Noise Map**

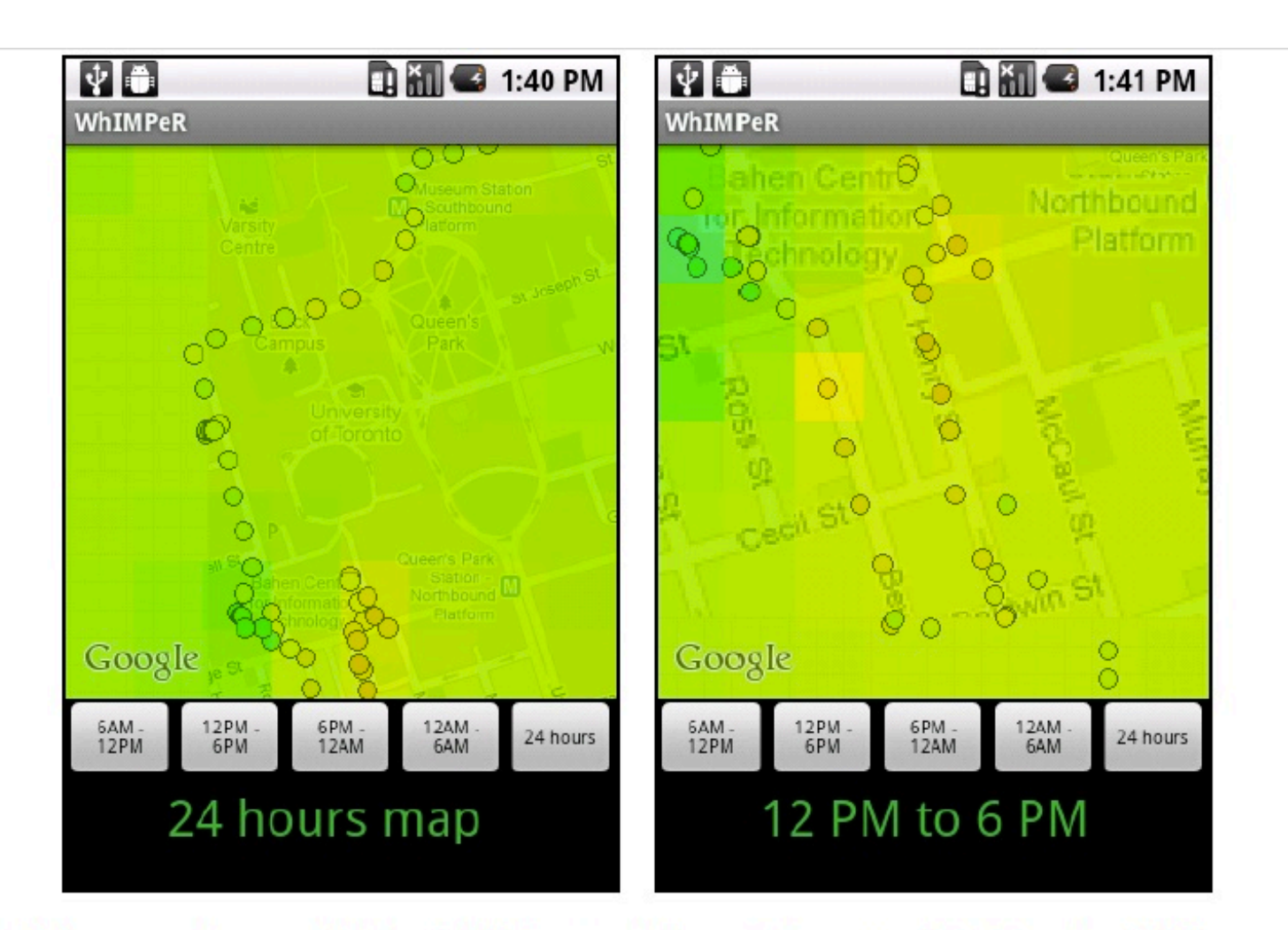

Figure 5. Noise map showing selected points of the noise data as well as a noise intensity overlay. The figure on the right shows the feature of time interval selection.

#### **Noise Colour Code for Map**

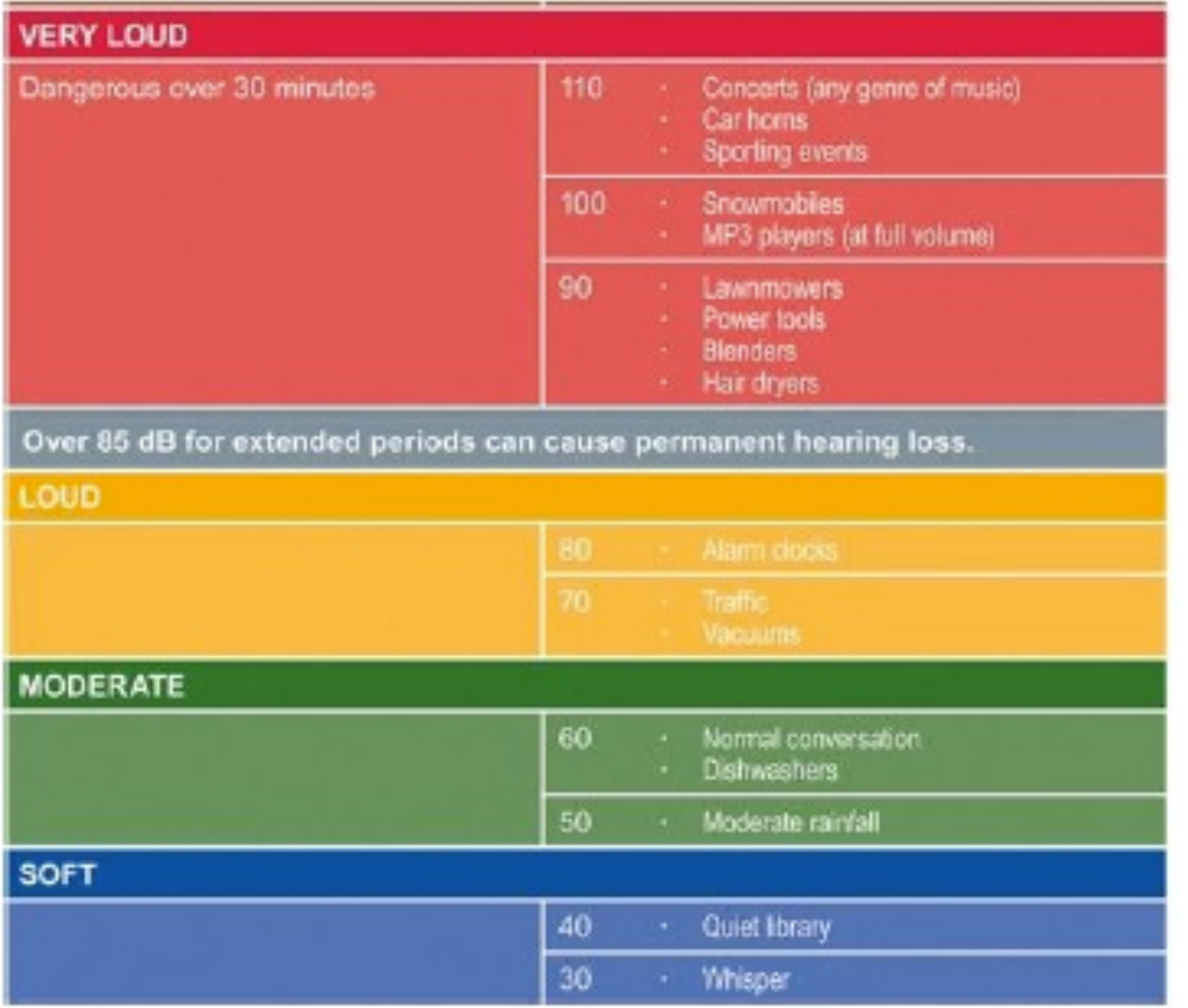

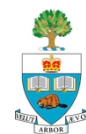

# **ECE 1778 Baton – Helping Teacher-Student Communication**

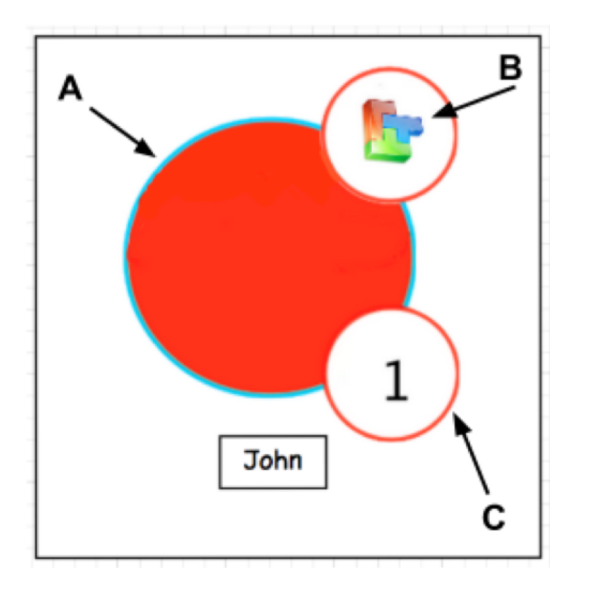

**Zak Teitel**

Victor Li Chen Fiona Yi Zhao

April 2014

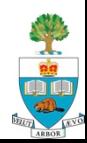

# **Putting Up Your Hand In Class**

- Doesn't give the teacher much information about what you want to contribute to a fluid discussion
- What if the teacher could know more about your intent?

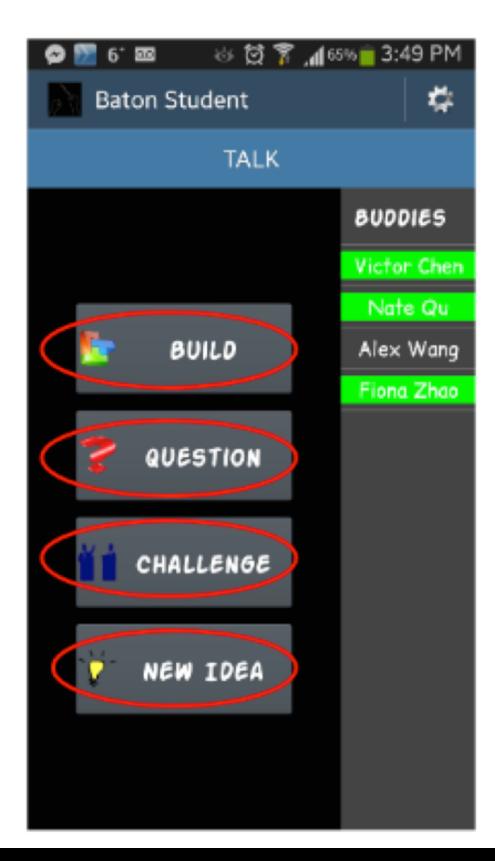

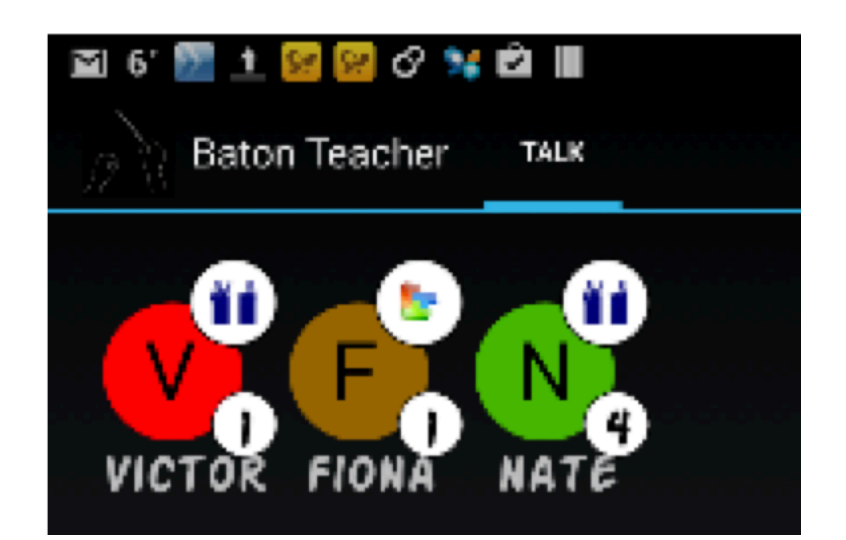

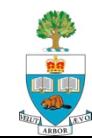

# **Information for Teacher**

- Main bubble offers a visualization of student waittime. Student icons start green and the longer a student waits to participate, the redder their icon gets. You can see in image 3.1 that John has been waiting for quite some time. In user consultations, teachers indicated they wanted ambient awareness of waittime via colour as giving them exact time measurements via a clock or stopwatch would have been "too much" to handle.
- B. The upper bubble offers a visualization of "participation intent".
- C. The lower bubble lets teachers know how many times a particular student has participated in class.

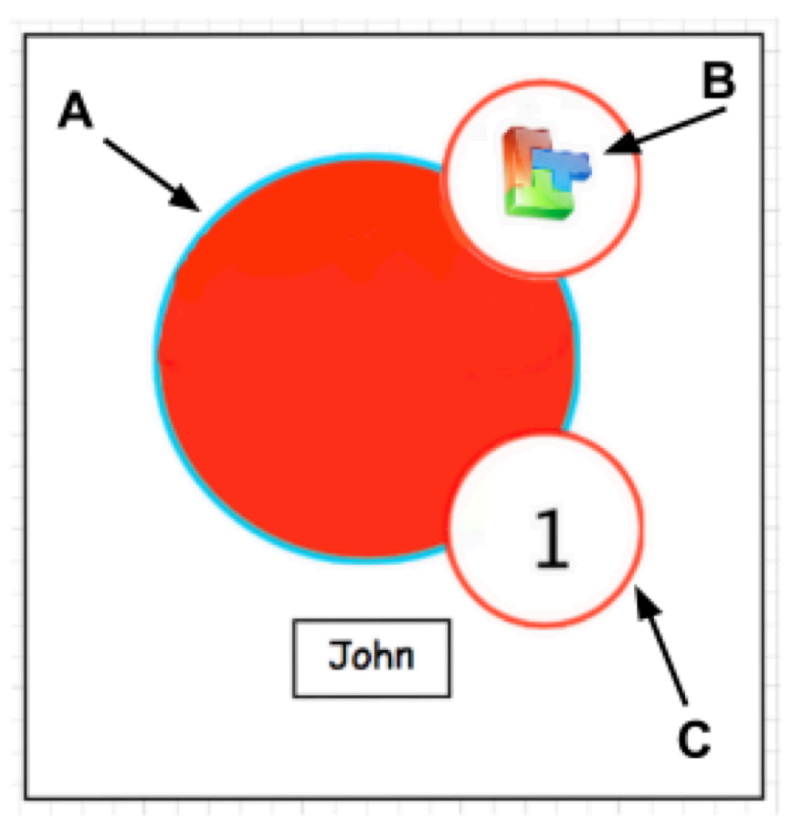

3.1 Student Icon Breakdown

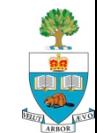

**ECE1778** Winter 2014 **Professor Rose** 

# **Creative Applications** for Mobile Devices

**April 9, 2014** 

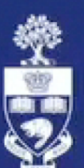

UNIVERSITY OF TORONTO<br>FACULTY OF APPLIED SCIENCE & ENGINEERING

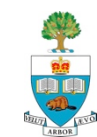

# **This Was a Great Project**

- Well described, novel
- **n** Sufficiently Technical
- **n** And a very interesting App

#### **But….**

- it didn't start out that way
- Zak, at the beginning, had no idea what was possible, and began with far more complex ideas
- The ideas didn't make a lot of sense at the beginning
- Through dialogue with programmers and us (myself, TAs) converged to something that worked very well
- **Key:** creativity is messy; requires communication, evolution, iteration; kindness, reflection, then action

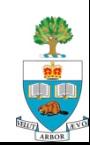

### **ECE 1778 BrainEx – Exercise for your Brain**

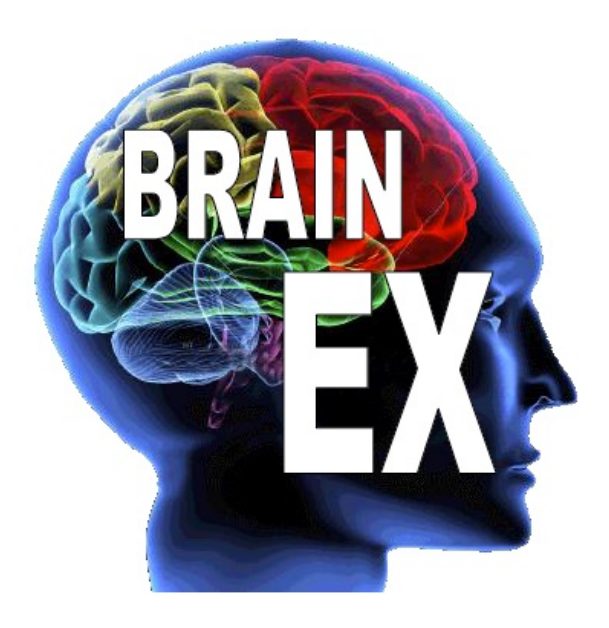

Jinyoung Kim **Rowa Karkokli+** 

April 2011

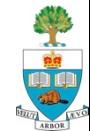

(85)

## **Dementia & Brain Exercise**

- **n** Dementia is a cognitive disorder resulting in loss of memory, changes in personality, and loss of social ability.
- **n Prevention is the key since most types of dementia are** permanent and cannot be cured.
- $\blacksquare$  Research suggests brain exercise and activities that stimulate the brain may delay memory declines and can also reduce one's risk of getting dementia and related symptoms.
	- The BrainEx application is designed for this specific purpose.

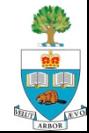

# **The Games**

Three games that stimulate the brain in different ways

- allowing the user to choose a game of their interest.
- 1. Game 1: designed to stimulate the user's memory,
- 2. Game 2: target the user's problem solving skills,
- 3. Game 3: targeting both memory and problem solving skills.
	- Each game assesses the user's performance and speed and advances the game to increase the stimulation of the brain.

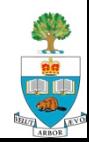

#### **Starting Screen – Choose Game**

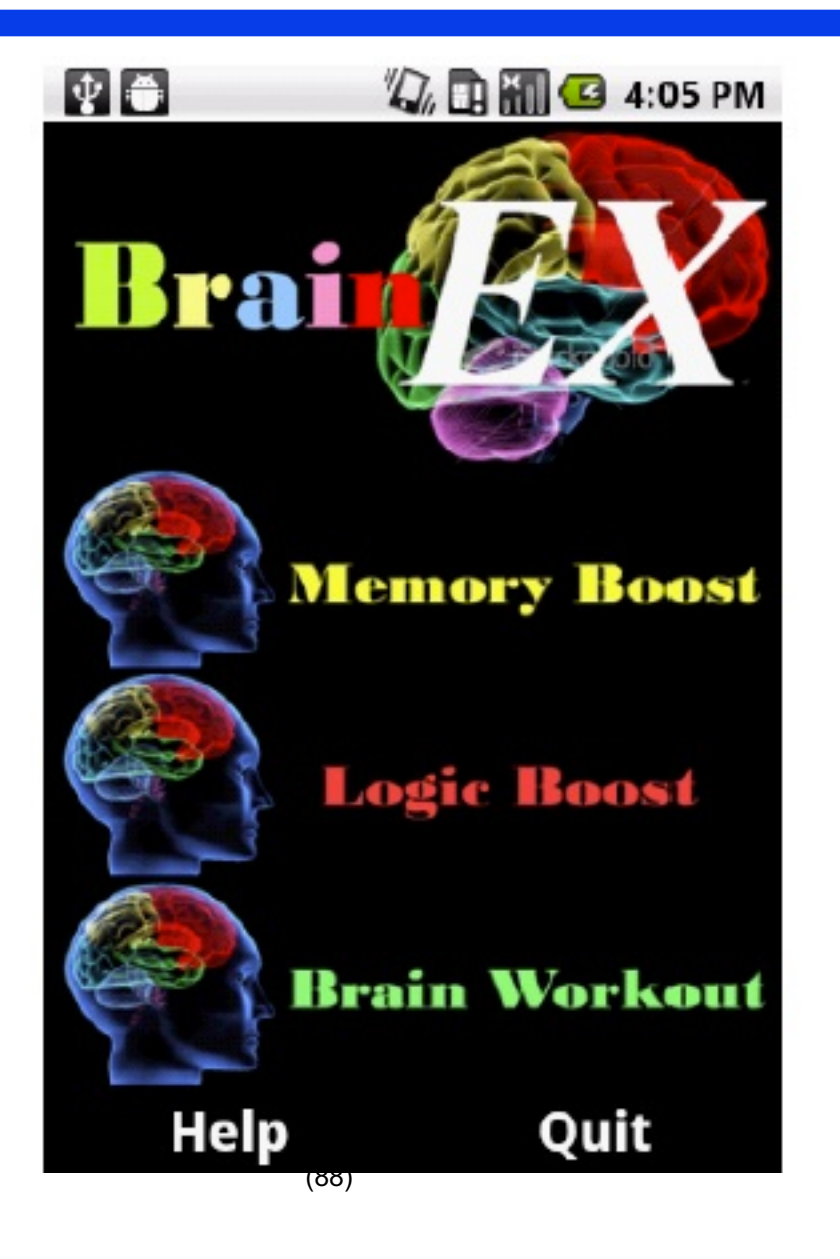

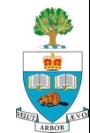

# **How To Play**

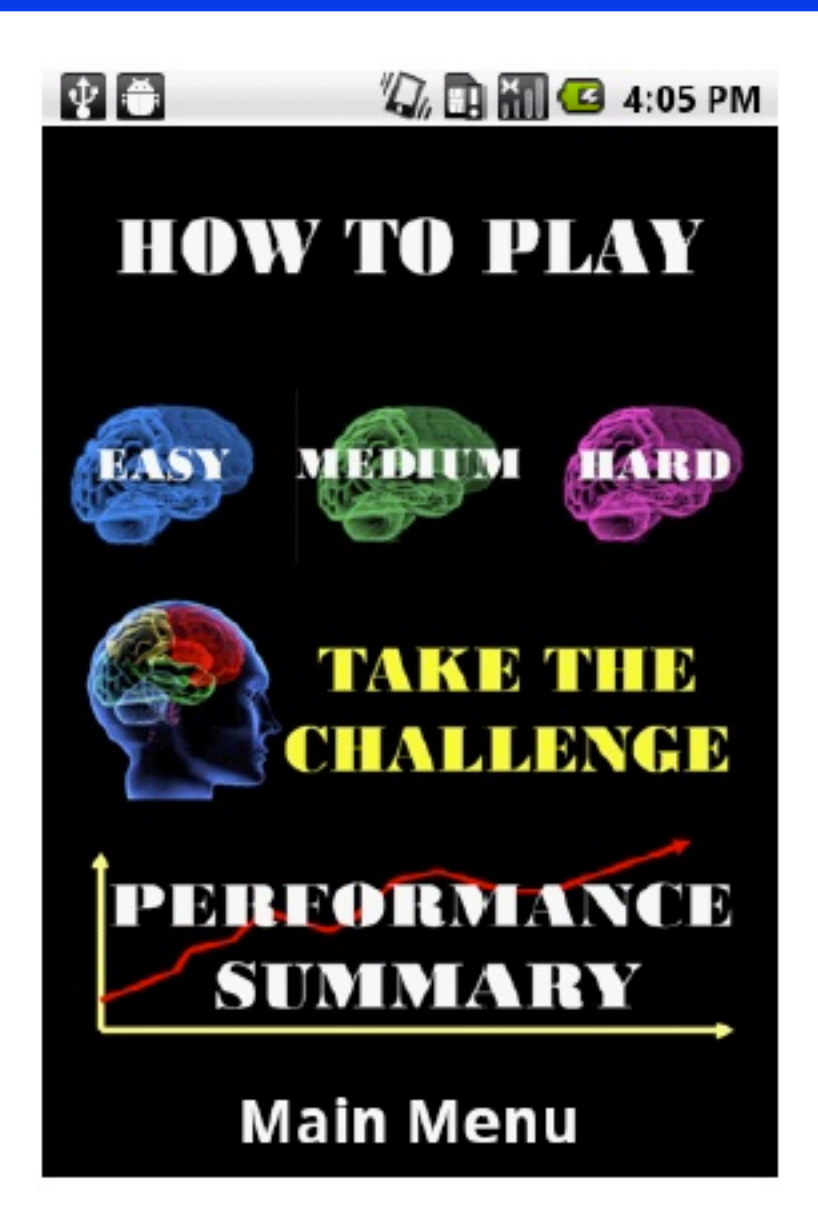

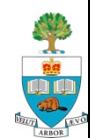

#### **The Result**

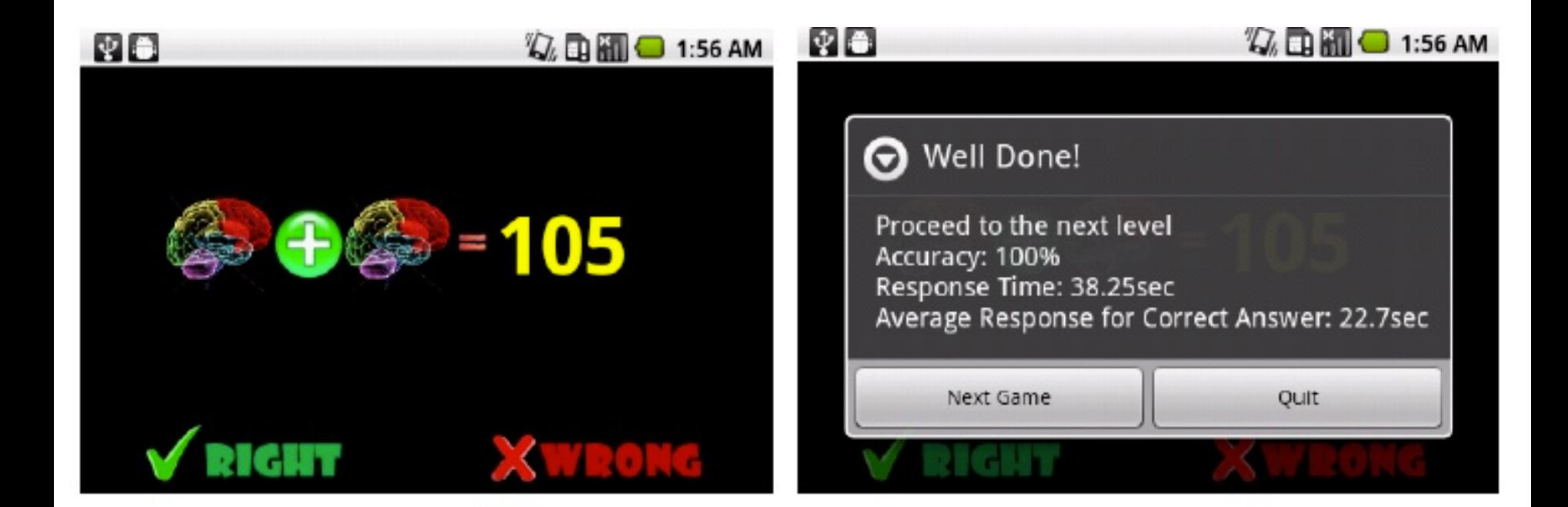

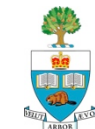

#### **Number Calculation**

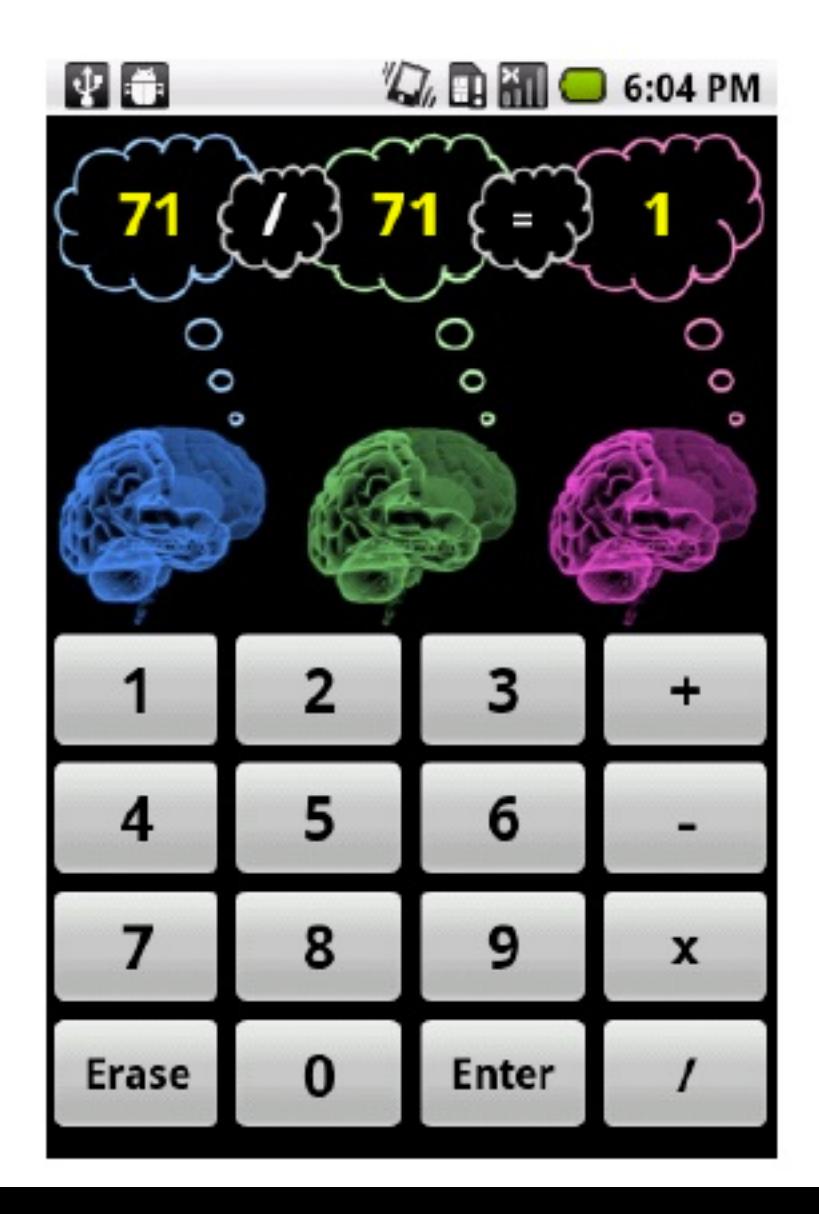

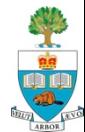

#### **Sport/Pictures**

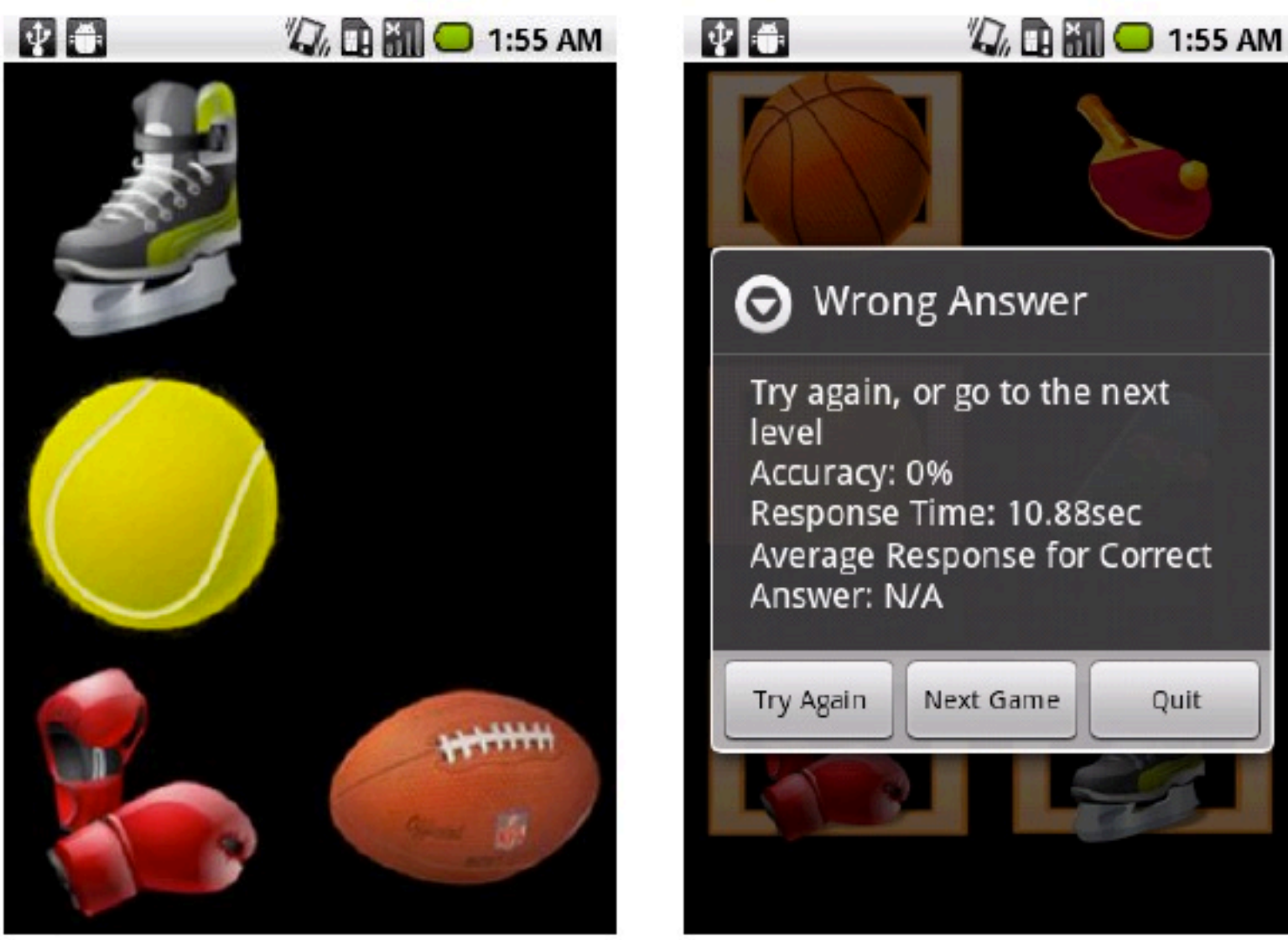

#### **Summary of Results**

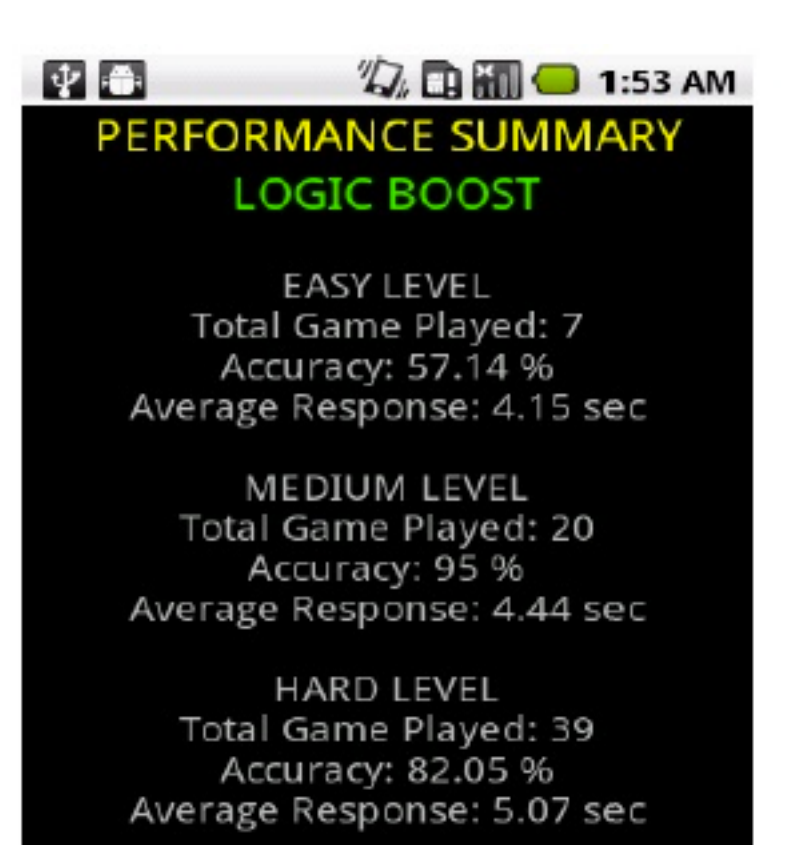

EXIT

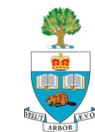

### **APPnea: Sleep Apnea Detection**

Phil Lam Regina Leung **Thuva Sivayogan**

April 2012

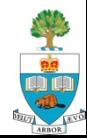

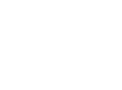

(94)

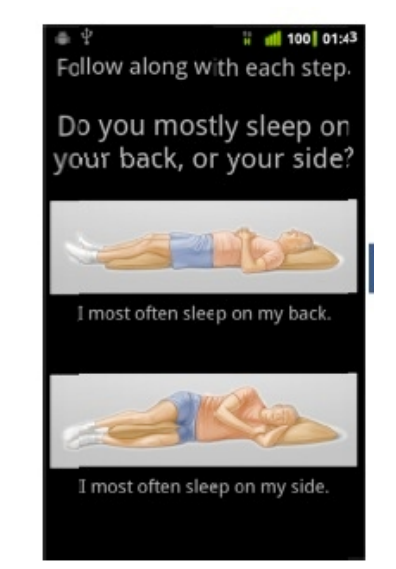

# **What is Sleep Apnea**

- Sleep apnea is a common (and under-diagnosed) sleep disorder
	- characterized by periods of interrupted or shallow breathing during sleep
- n Affects the quality of life of individuals
	- extreme fatigue and poor concentration
	- may also lead to other serious medical conditions
		- cardio/cerebrovascular problems with mortality rates as high as 35%.

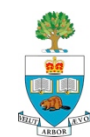

# **Sleep Apnea, continued**

Key issues in Apnea detection and treatment:

- 1. Limited availability & high cost of clinical sleep Apnea detection method:
	- patient must spend a night under observation by technician and clinician in a "sleep lab."
- 2. lab test is performed in foreign environments with multiple electrodes attached to the individual
	- may induce stress & cause inaccurate results.
- 3. CPAP (Continuously Positive Airway Pressure) is a commonly prescribed treatment for sleep apnea, but offers low rates of patient compliance. This is primarily due to the fact that the required mask over the nose and mouth is uncomfortable.

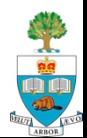

# **The App**

- $\blacksquare$  APPnea operates by detecting the rate of respiration with the phone's accelerometer.
- $\blacksquare$  This is accomplished by using a pouch to attach the phone to the user's chest.
- Signal processing algorithms involving a combination of time domain and frequency domain techniques are used for the detection of apnea events.
- $\blacksquare$  The number of sleep apnea events per night are recorded, saved in a log, and displayed back to the user in the form of a histogram for daily sleep apnea monitoring.

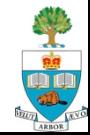

# **Detecting an Apnea Event**

- **Apnea: person stops breathing while sleeping** 
	- Assume this means the chest stops moving
- Strap phone to chest, and use accelerometer to calculate pitch and roll with respect to gravity
- Search for periods of no movement, ranging from 10 seconds to 2 minutes
	- Followed by 2 minutes of breathing

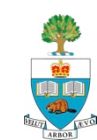

### **User Tutorial**

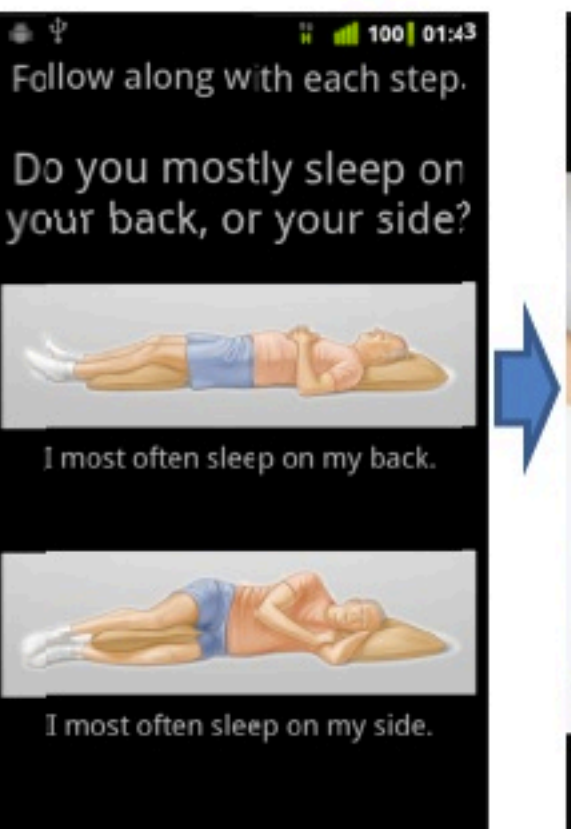

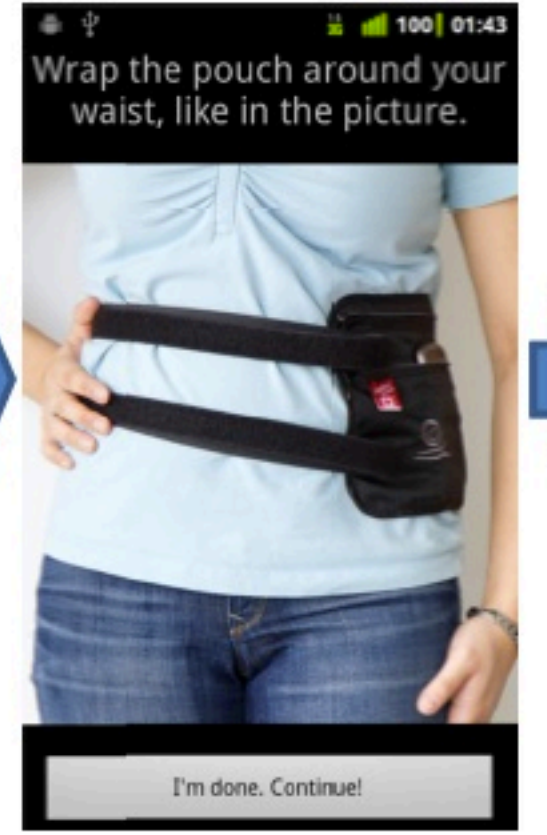

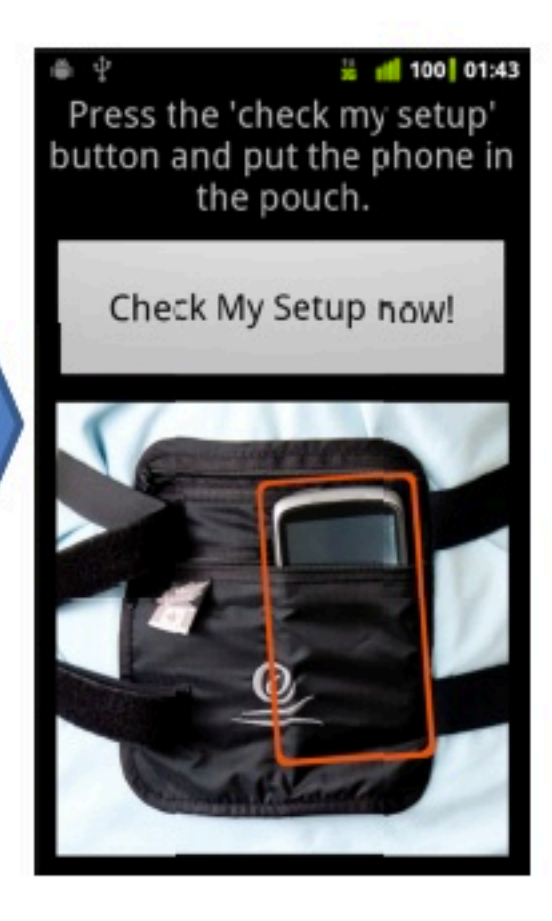

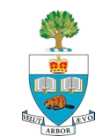

# **User Tutorial, cont'd**

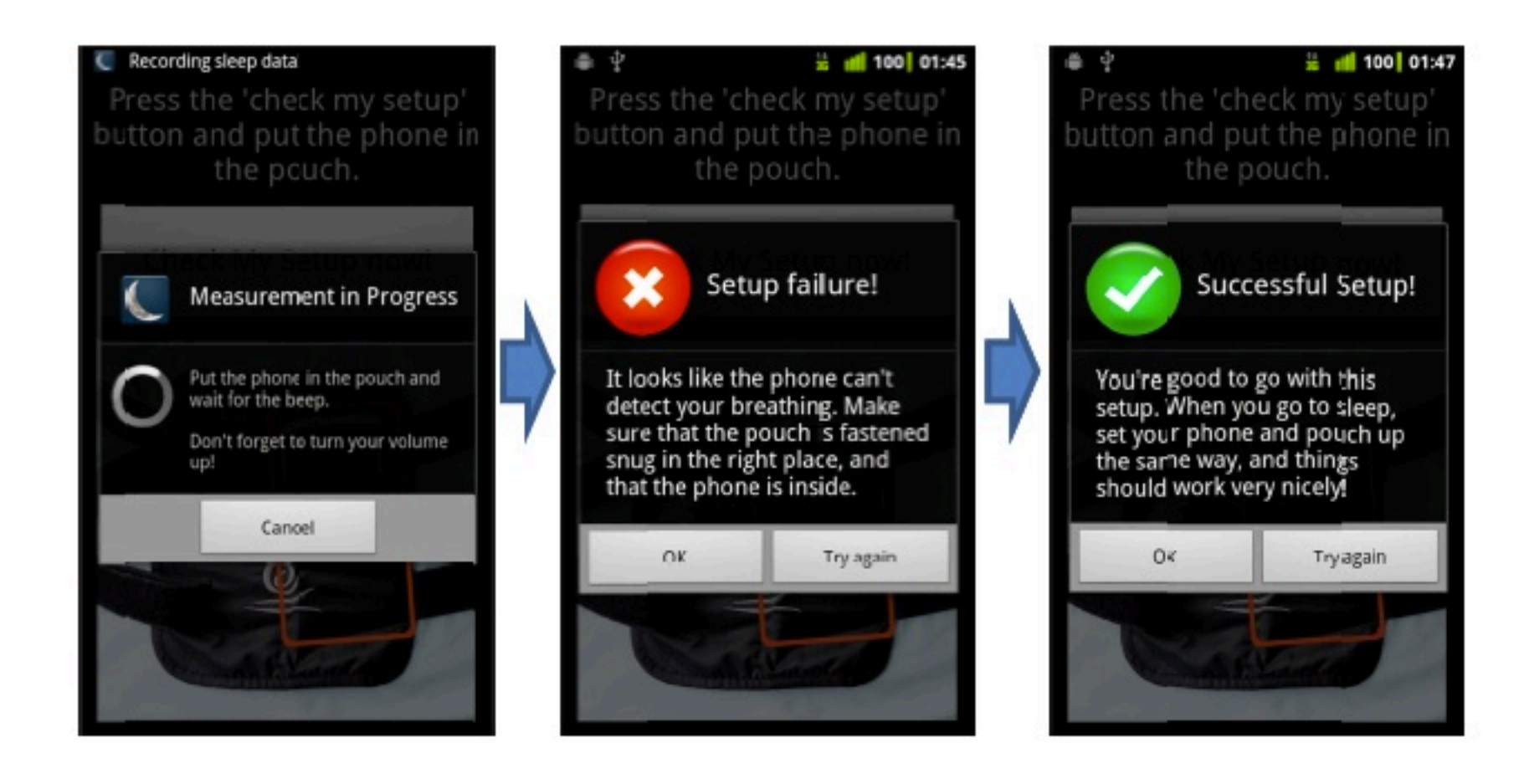

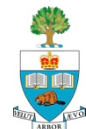

# **App Controls**

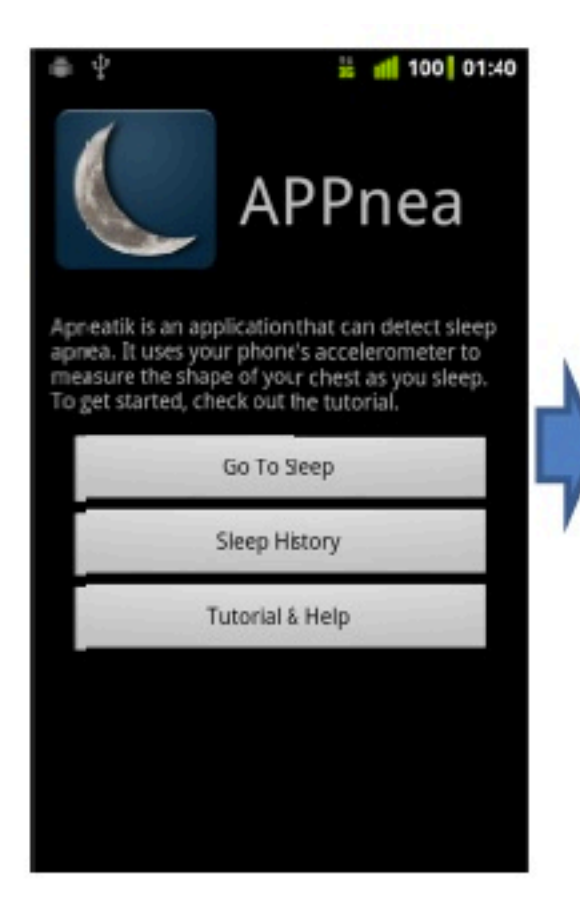

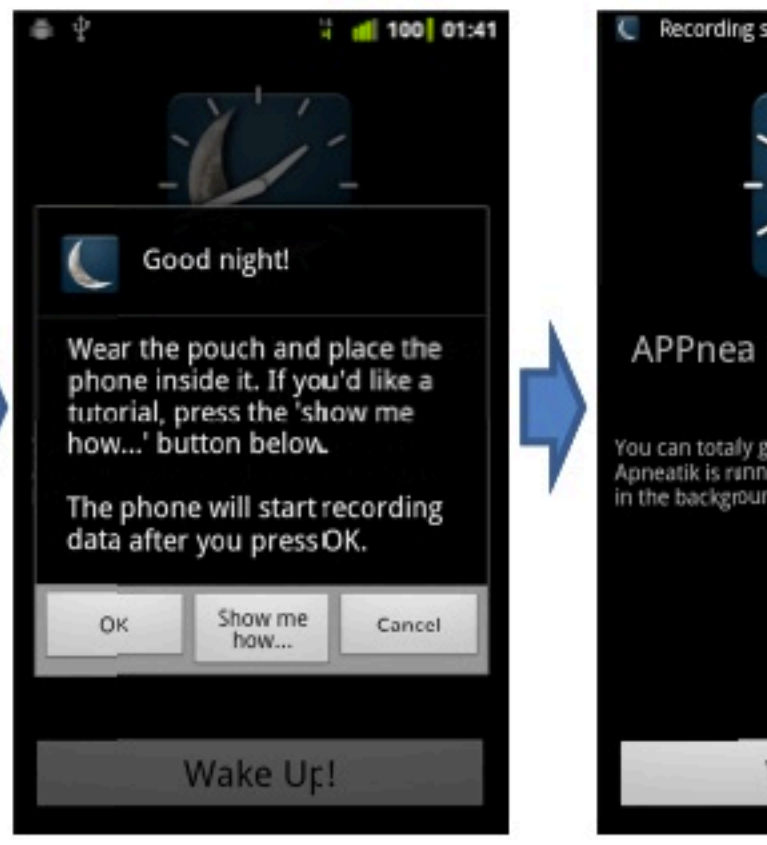

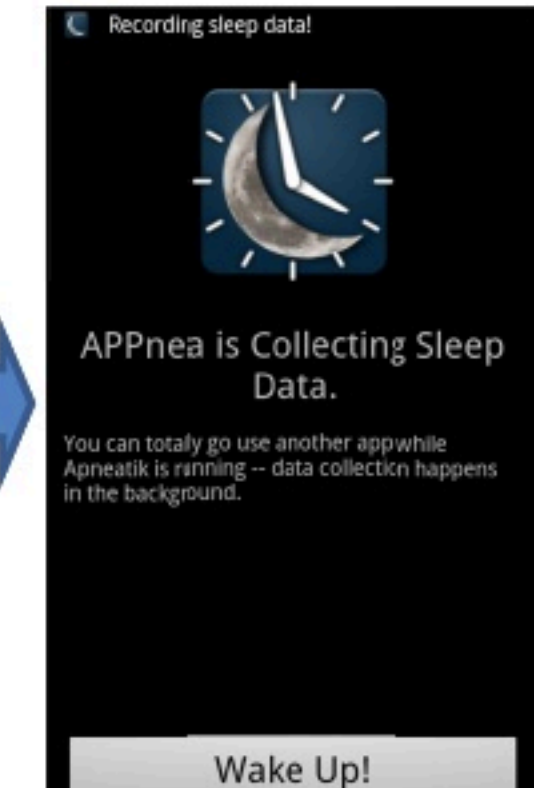

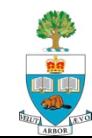

#### **Example Collected Data**

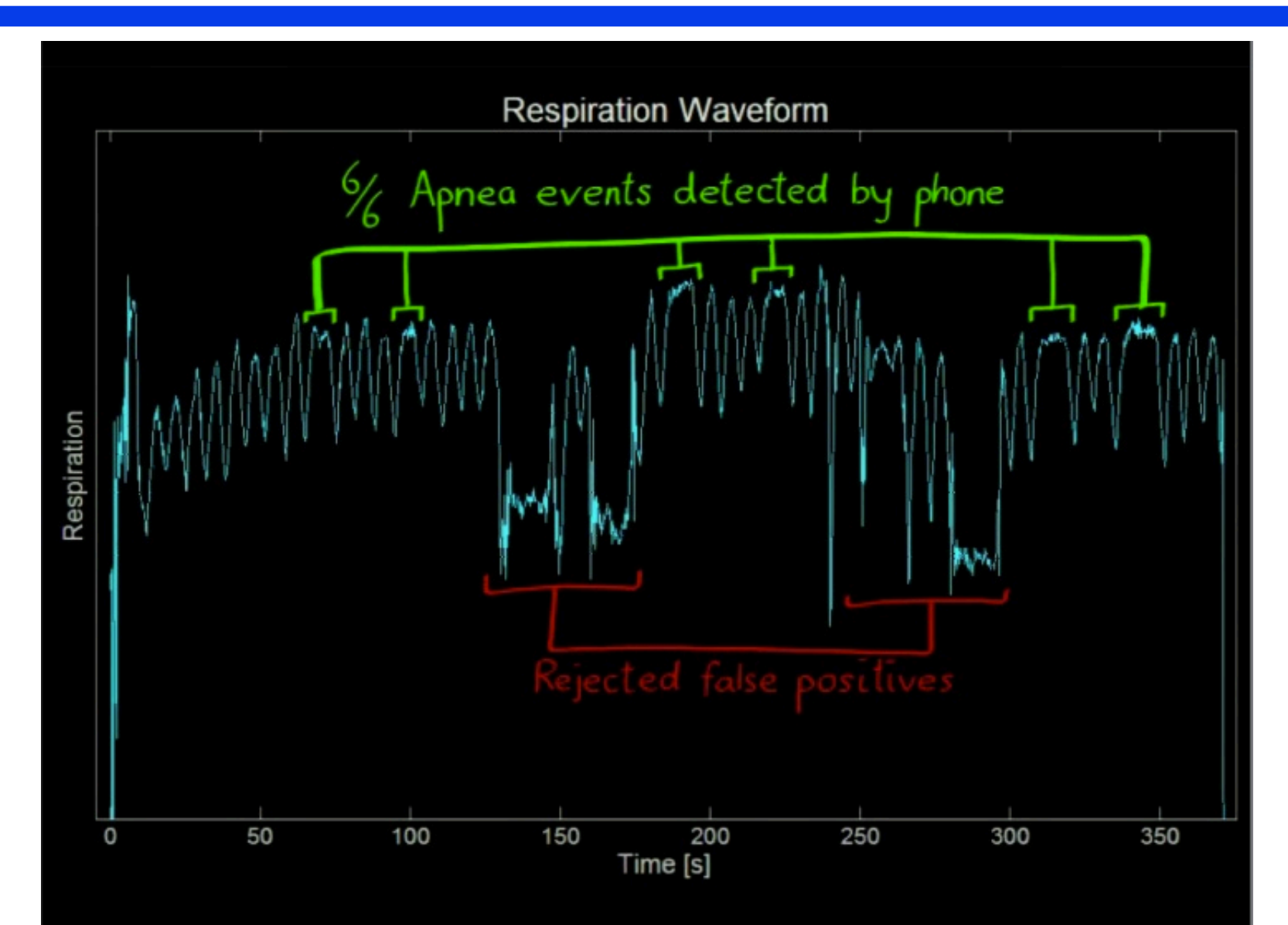

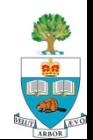

# **Output From App**

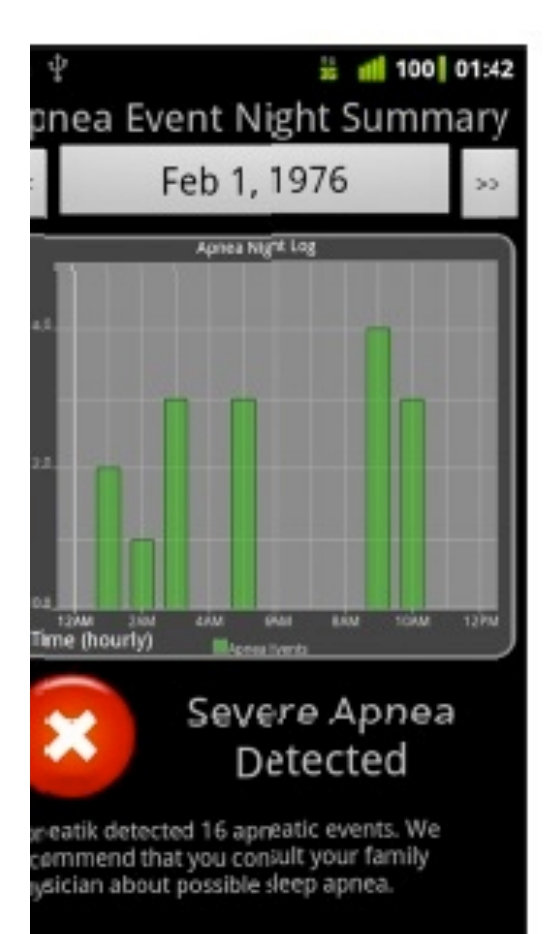

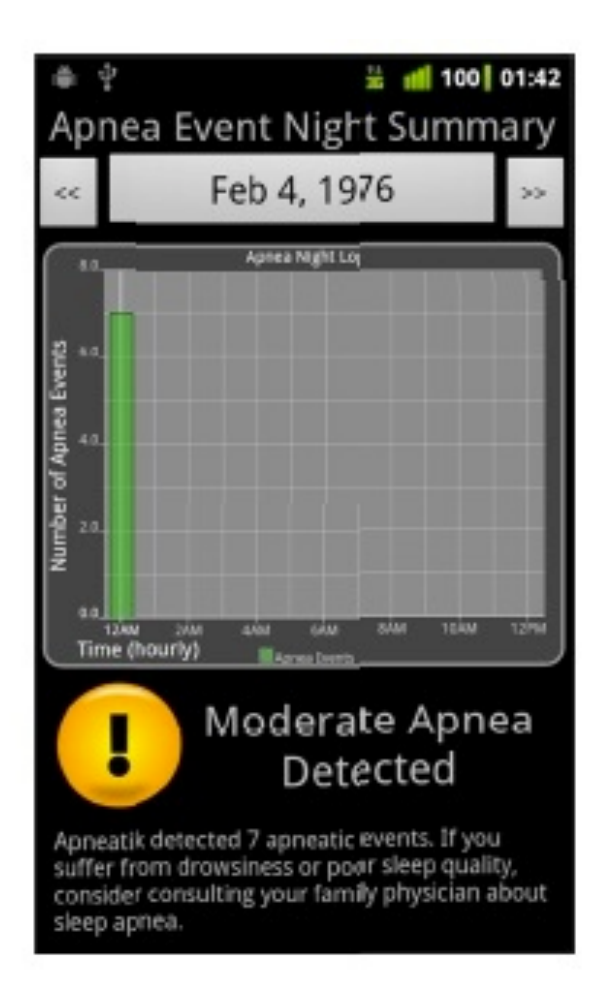

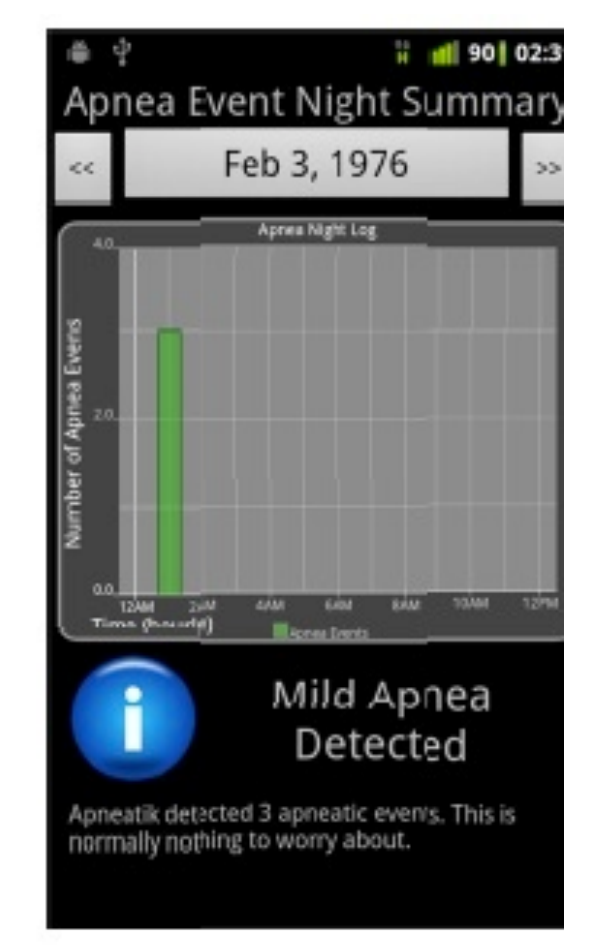

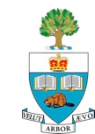

# **Surgical Black Box**

#### Reviewing Surgery & Detecting Errors

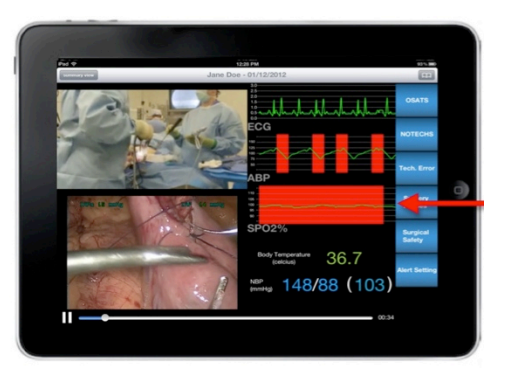

Ted Avery **Jill Cates** Eddie He

April 2012

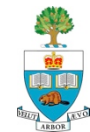

# **Surgical Errors**

- In 2004, it was estimated that 9,000 to 24,000 Canadians die each year as a result of preventable medical errors
- $\blacksquare$  Studies have shown that at least half of all surgical complications are avoidable

**Baker GR et al.** *CMAJ* **2004:170:1678-85 ; Haynes et al.** *NEJM* **2009:360:491- 9.** 

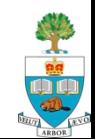

#### **System**

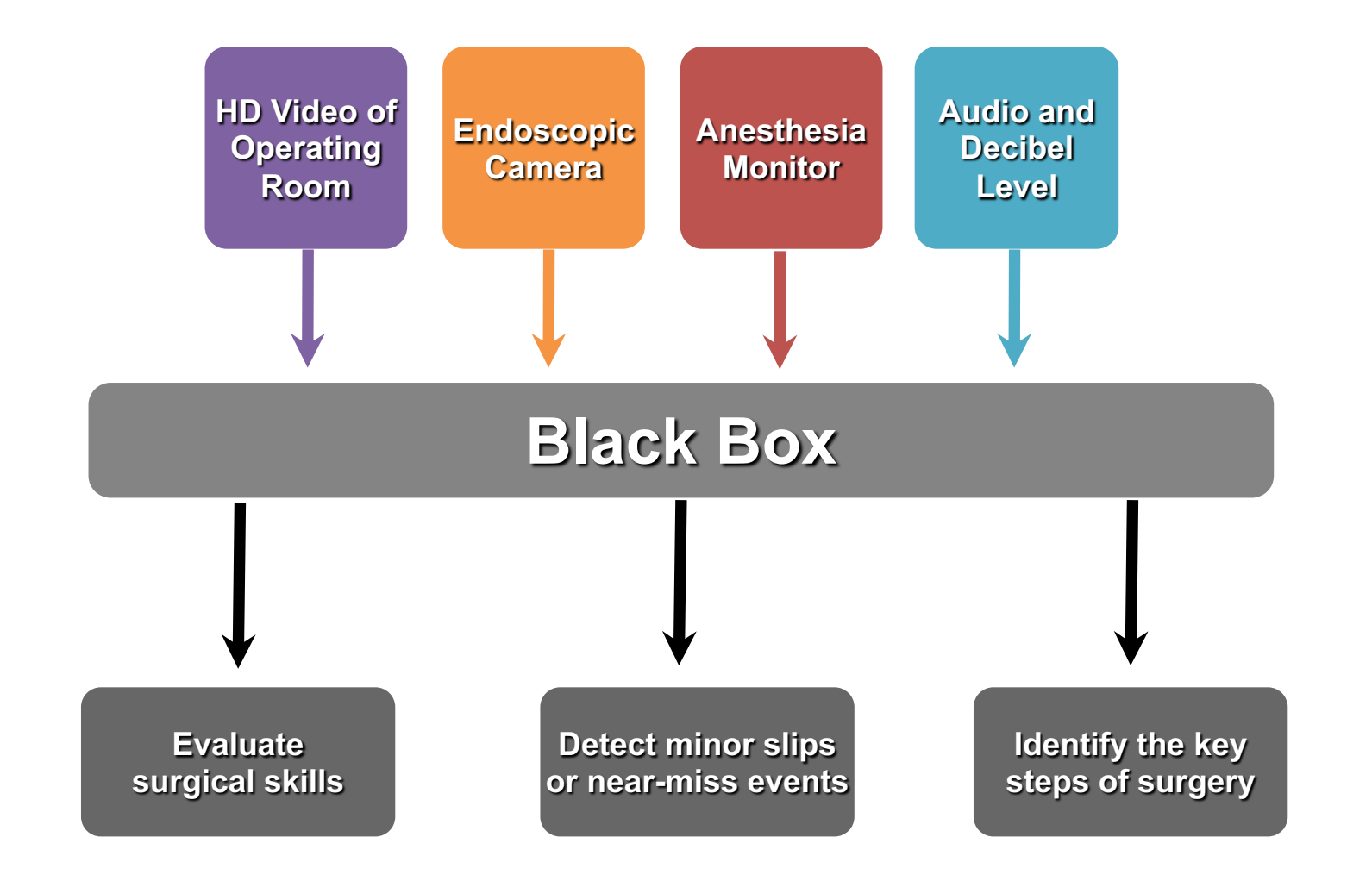

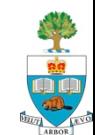

#### **Interim Goal**

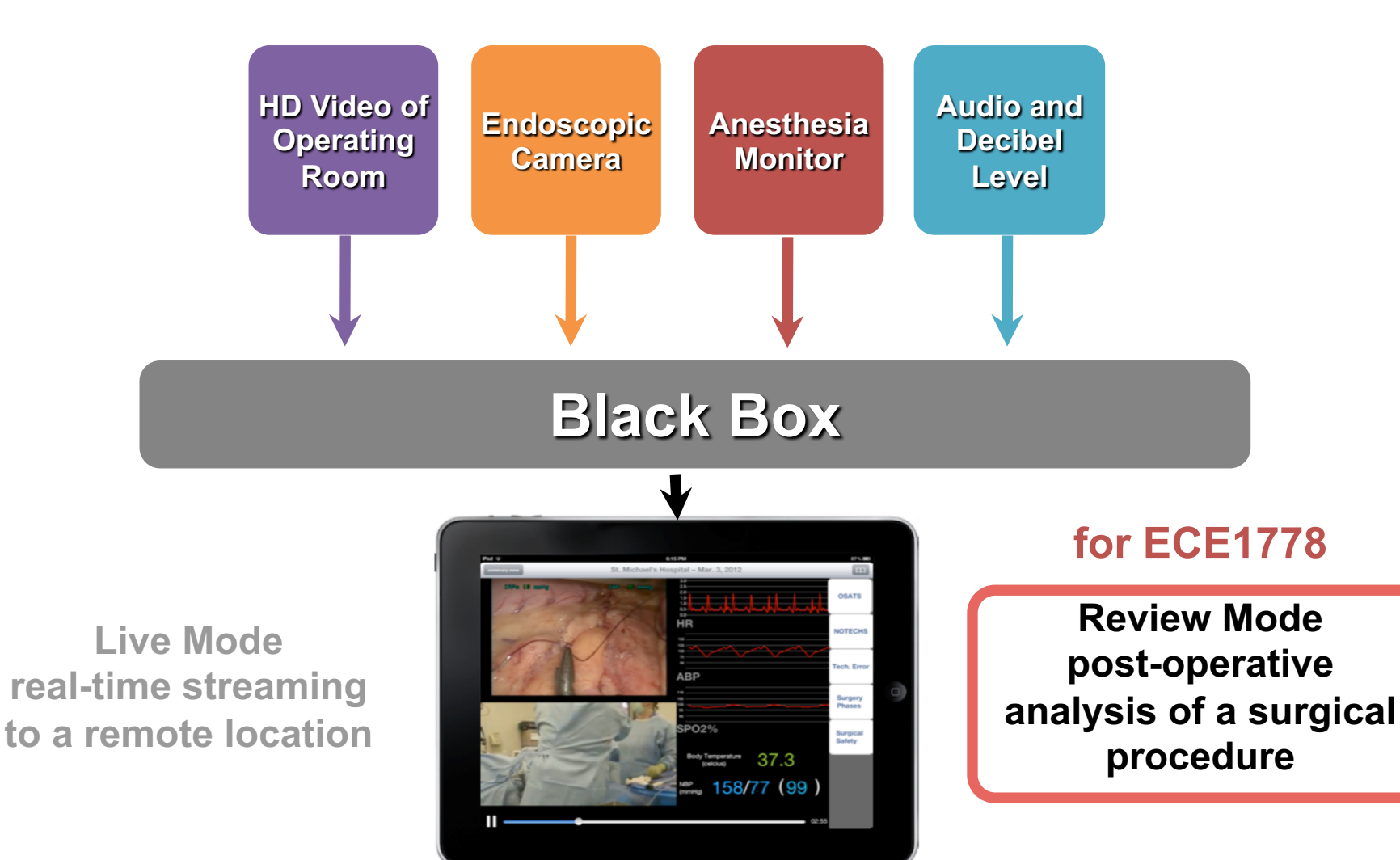

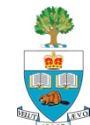

#### **Endoscopic Video and Data Views**

View

Model

Controller

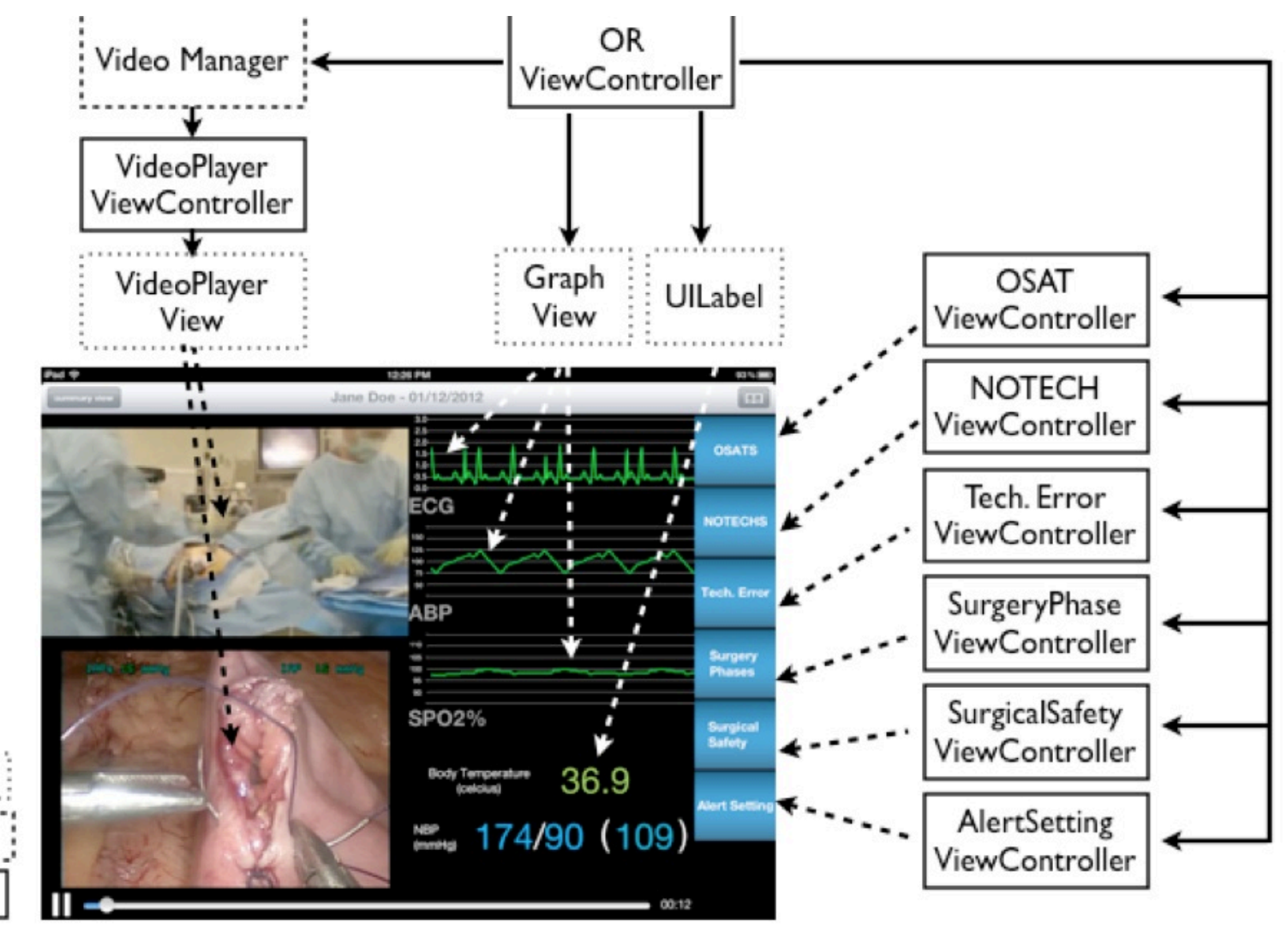

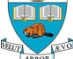
## **Data Time Line**

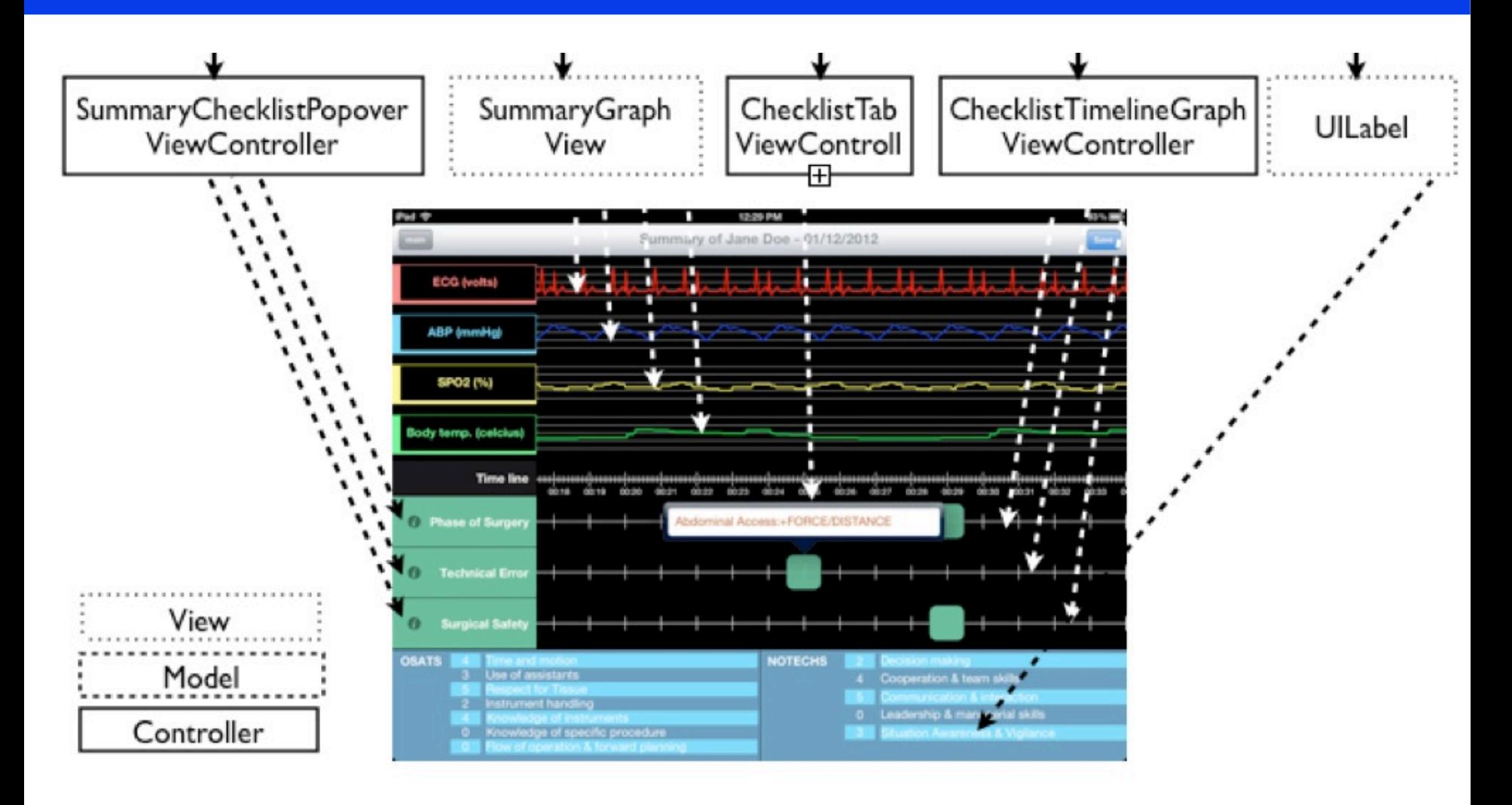

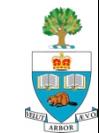

## **Annotation**

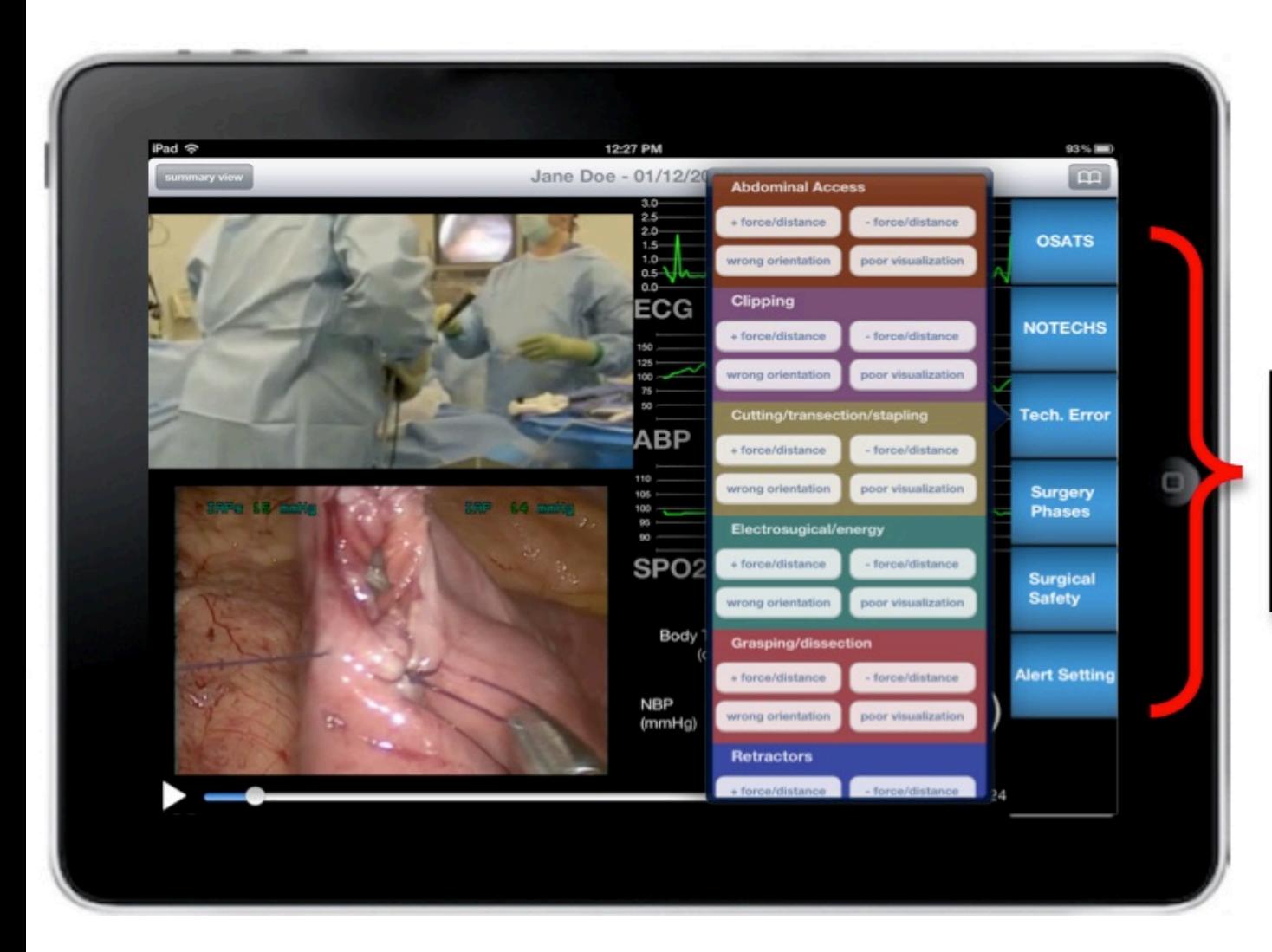

Toolbar contains checklists and global rating scales (NOTECHS, OSATS)

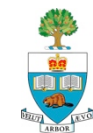

## **Annotation – found mistakes!**

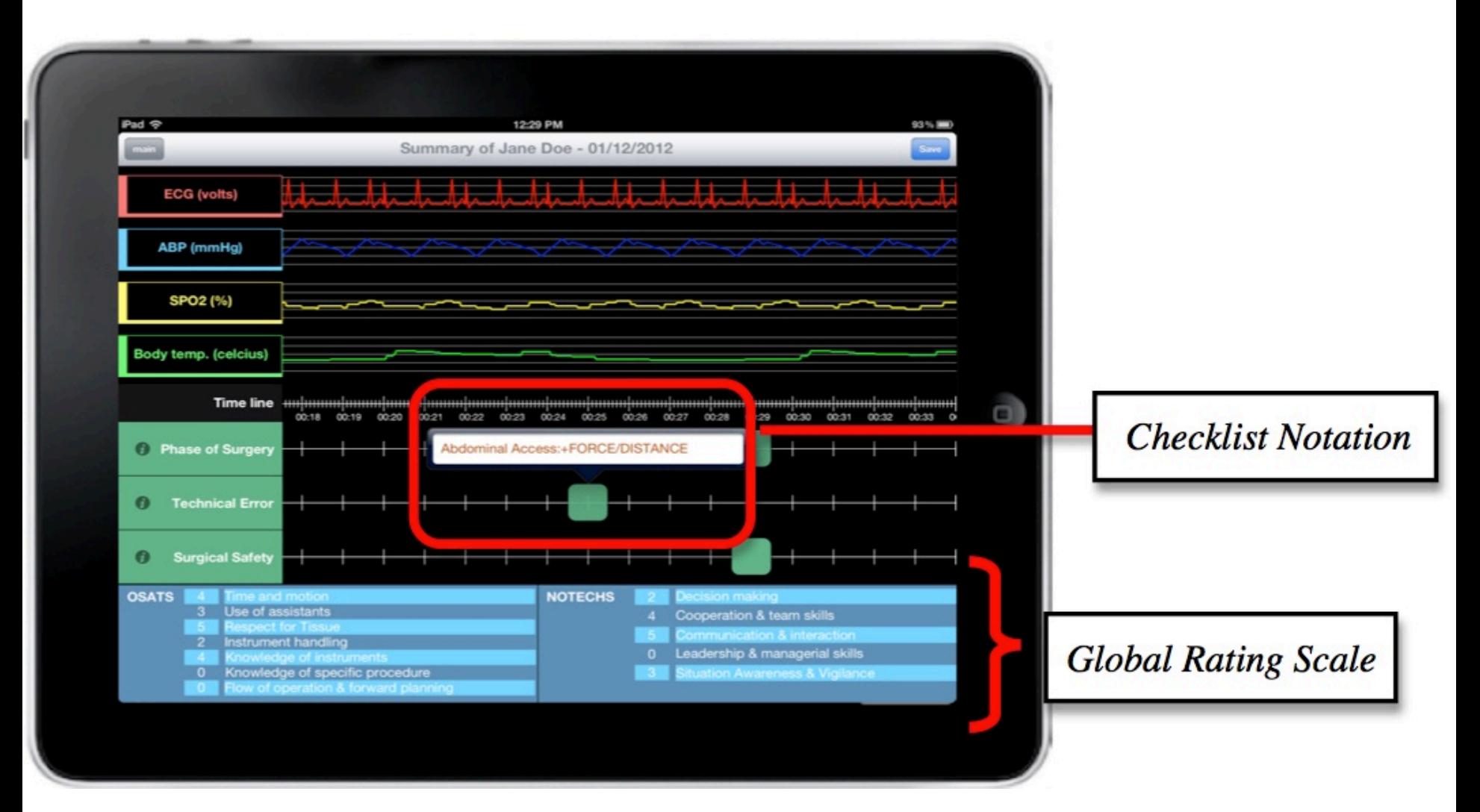

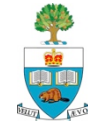

### **Alerts**

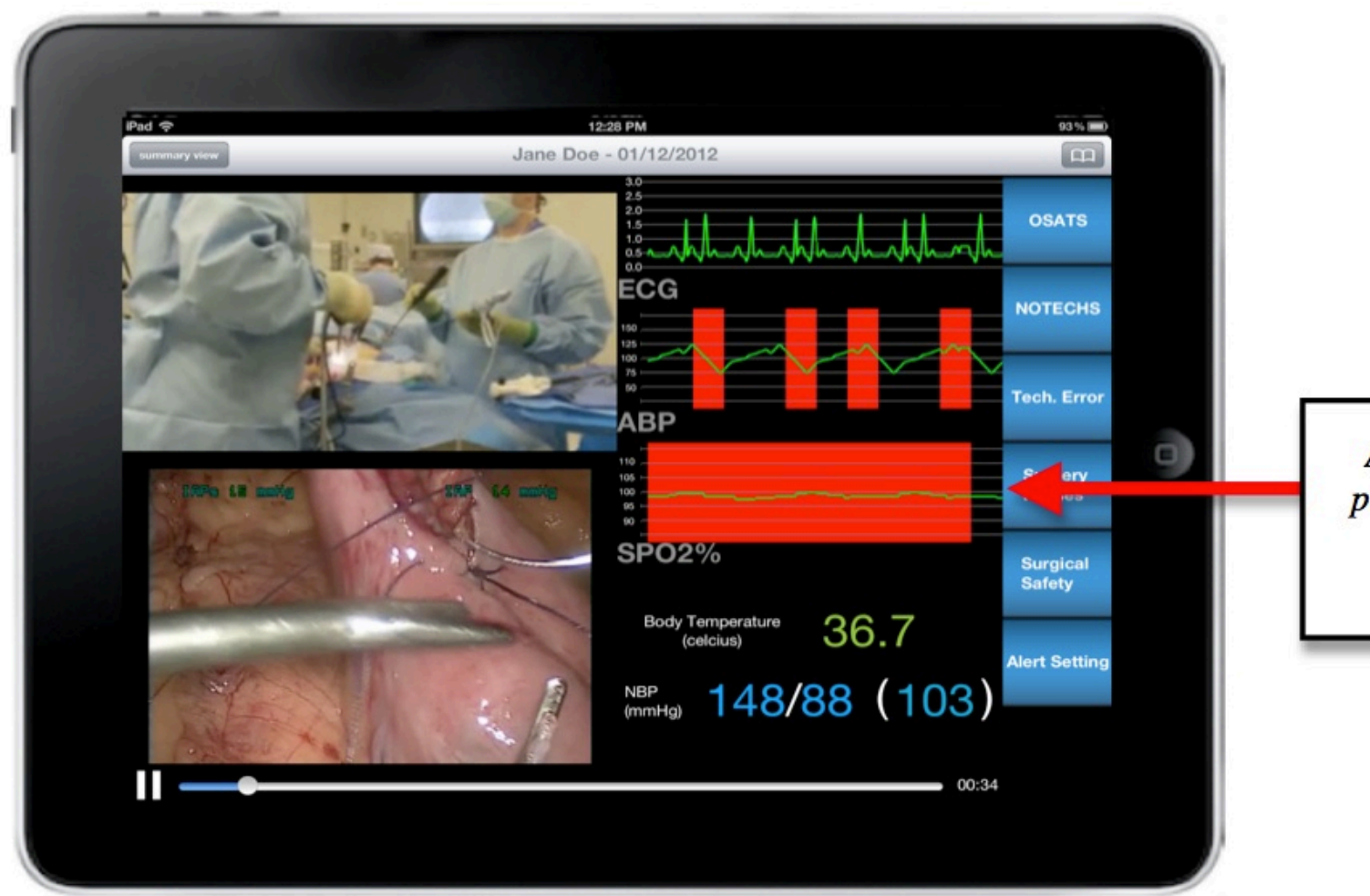

Alert: Arterial blood pressure (ABP) values have exceeded the threshold levels.

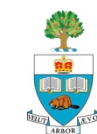

## **Testing with Surgeons**

Tested the app with 2 surgeons at St. Michael's Hospital

10-minute segment of a laparoscopic gastric bypass procedure

Each surgeon produced similar annotations

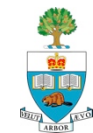

# **DriveMod**

Driver Behaviour Modification and Data Collection

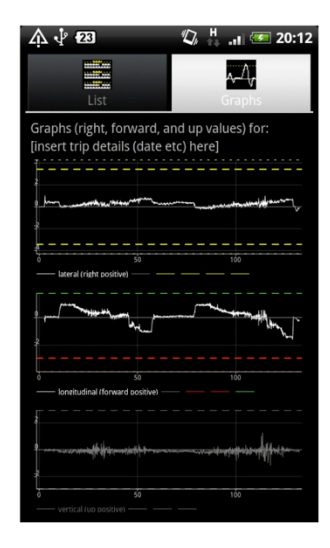

Frances Awachie **Adrian Matheson** Matthew Thorpe

April 2012

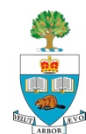

# **Bad Driving Kills People**

- 1.2 million people per year killed globally (UN, 2004)
	- every tenth bed in hospitals is occupied by a victim of a motor vehicle collisions (UN, 2004)
- $\blacksquare$  2,500 in Canada
- **34,000 in USA**

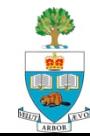

# **DriveMod Detects Bad Driving Events**

### **n** Steering

- Abrupt
- Hard

### **Braking**

- Abrupt
- Hard
- **Throttle** 
	- Hard

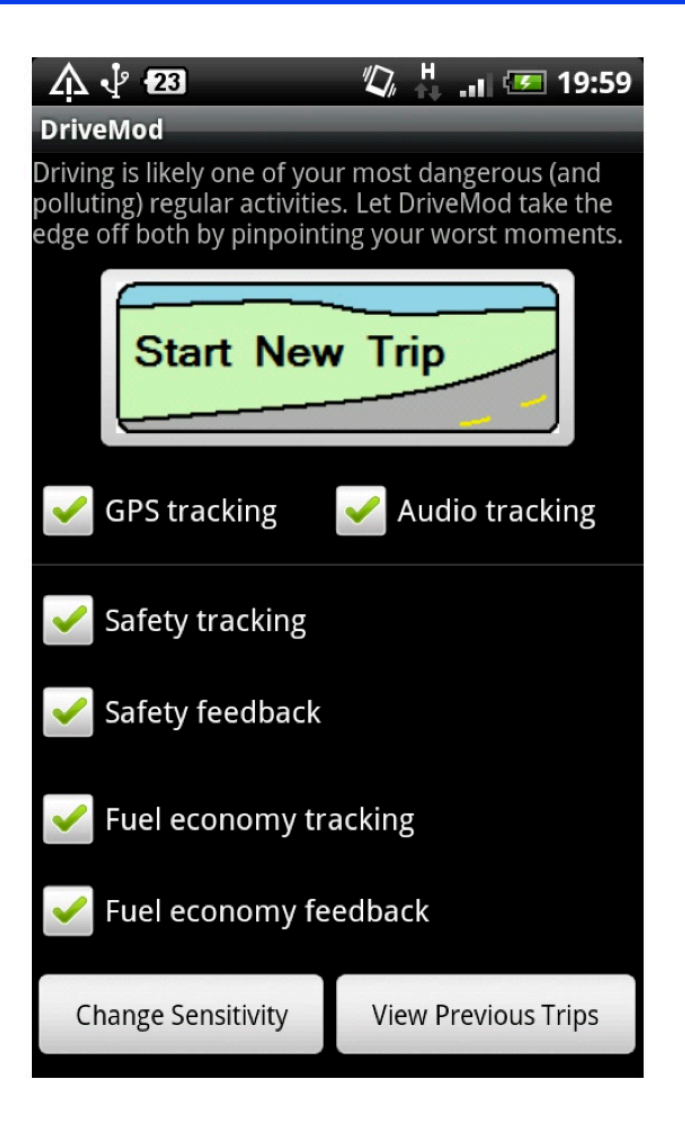

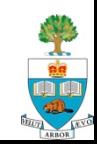

## **Set Thresholds to Detect Events**

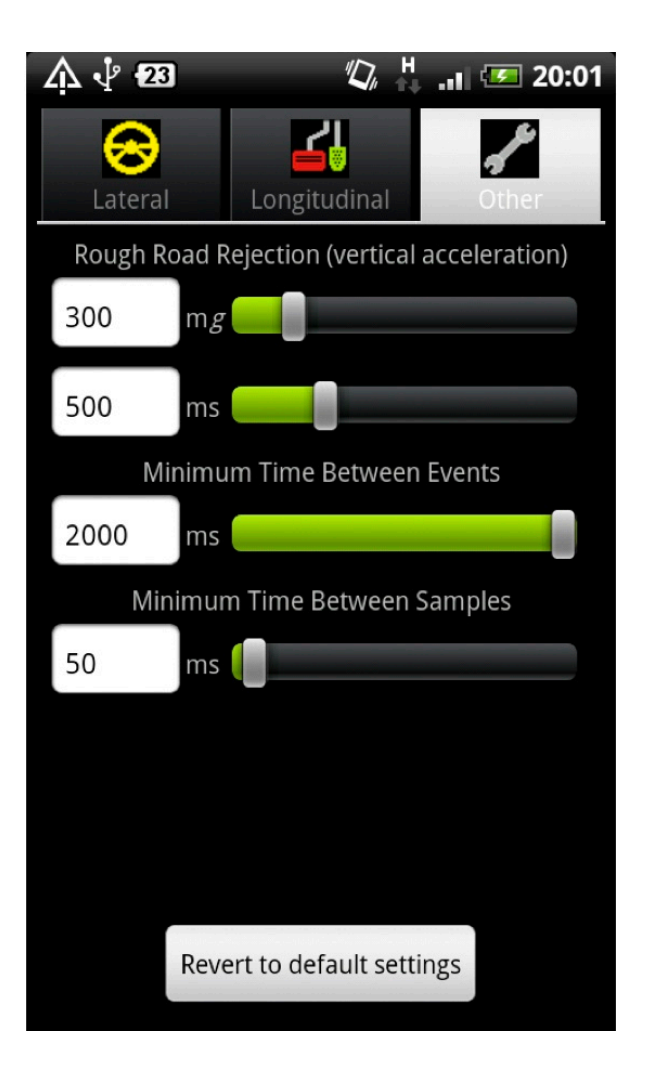

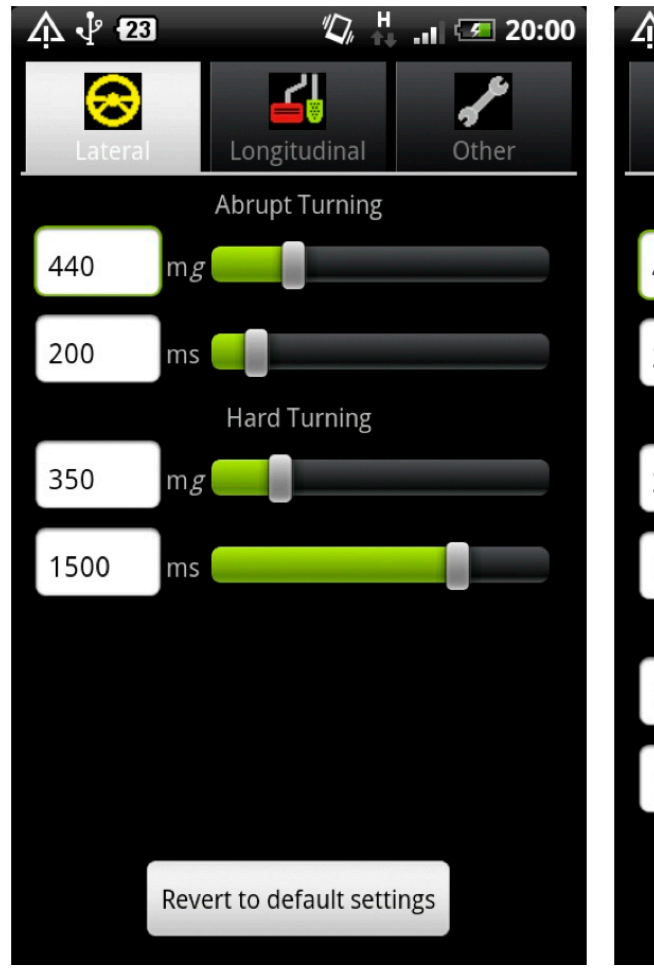

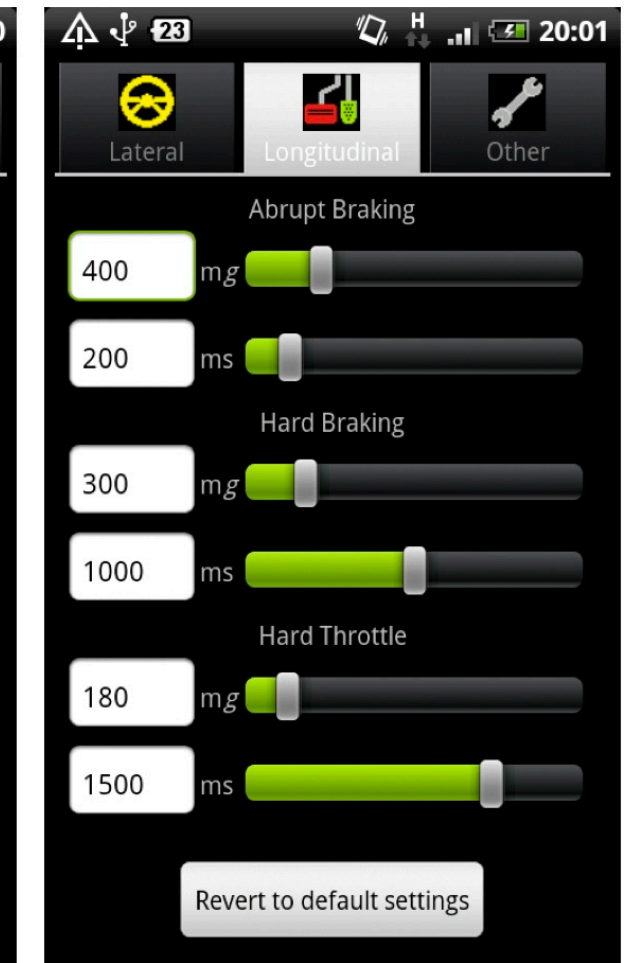

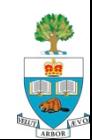

## **After Driving – See What Happened!**

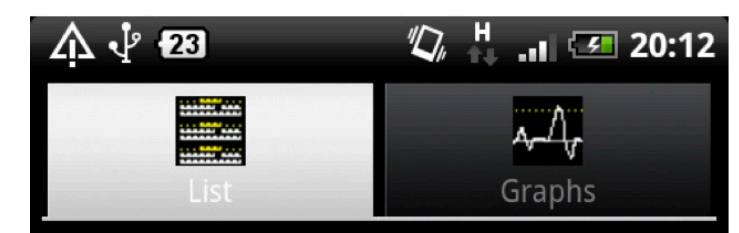

Event List for: [insert trip details (date etc) here]

#### **Hard Braking**

Time: 2012-04-10T20'09'27Event ID: 83 Relative Time: 70.428344755 Location: 0.0E 0.0N

#### Hard Throttle

Time: 2012-04-10T20'10'16Event ID: 84 Relative Time: 118.992492703 Location: 0.0E 0.0N

#### ..........Abrupt Turning..........

Time: 2012-04-10T20'10'25Event ID: 85 Relative Time: 127.771087672 Location: 0.0E 0.0N

### $\frac{1}{2}$   $\frac{1}{2}$  Hard Turning  $\frac{1}{2}$

Time: 2012-04-10T20'10'34Event ID: 86 Relative Time: 136.967224148 Location: 0.0E 0.0N

...........Abrupt Braking..........

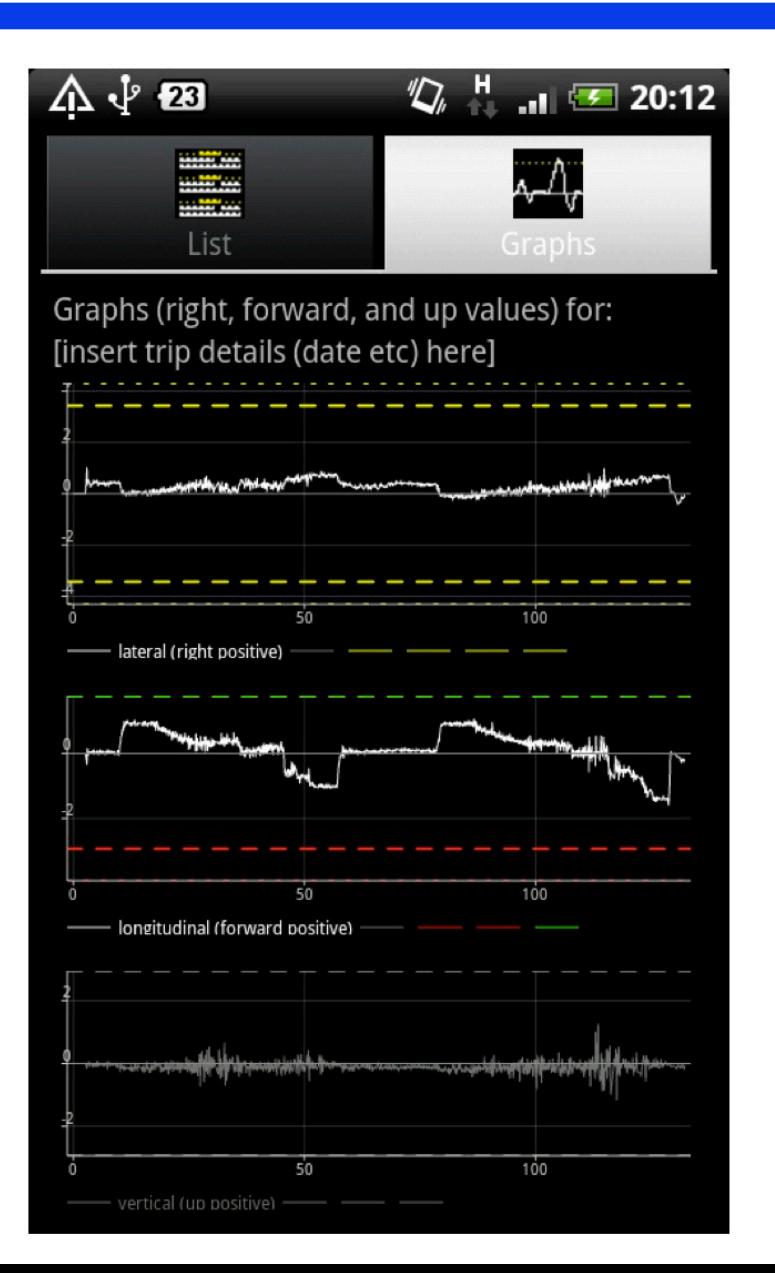